#### Διάλεξη 7

## Εκπαιδευτικό Λογισμικό Ι

ΚΟΝΤΟΥΠΑΝΑΓΙΩΤΑ

Εργαλεία κατασκευής Εννοιολογικού χάρτη, Δημιουργία Ασκήσεων (Hotpotatoes)

## **Εννοιολογικοί χάρτες**

Με τη χρήση τους οι μαθητές:

- Αποσαφηνίζουν την σκέψη τους
- Ενισχύσουν την ικανότητα τους να κατανοούν
- Ενσωματώνουν νέα γνώση
- **Εντοπίζουν εσφαλμένες αντιλήψεις**

- Αποτελούν μία ιδιαίτερη κατηγορία εκπαιδευτικού λογισμικού
- Μπορούν να χρησιμοποιηθούν σε όλες τις βαθμίδες τις εκπαίδευσης και σε όλα τα γνωστικά αντικείμενα

Μερικά λογισμικά τέτοιου τύπου είναι:

- Inspiration (http://www.inspiration.com): εμπορικό πακέτο εννοιολογικής χαρτογράφησης
- Kidspiration (http://www.inspiration.com): Eμπορικόπακέτοεννοιολογικής χαρτογράφησης για προσχολική και σχολική ηλικία
- Mywebspiration (http://www.webspirationpro.com/)εμπορικό πακέτο διαδικτυακής εννοιολογικής χαρτογράφησης
- COMPASS (http://hermes.di.uoa.gr/compass/): Προσαρμοστικό Εργαλείο Αξιολόγησης Εννοιολογικών Χαρτών (ελεύθερο),Τμήμα Πληροφορικής & Τηλεπικοινωνιών, Πανεπιστήμιο Αθηνών
- CMapsTools (http://cmap.ihmc.us): ελεύθερο λογισμικό για εννοιολογική χαρτογράφηση από τo Institute for Human and Machine Cognition (IHMC)

Εικόνα –παράδειγμα για την απεικόνιση εννοιών με το λογισμικό *Kidspiration*

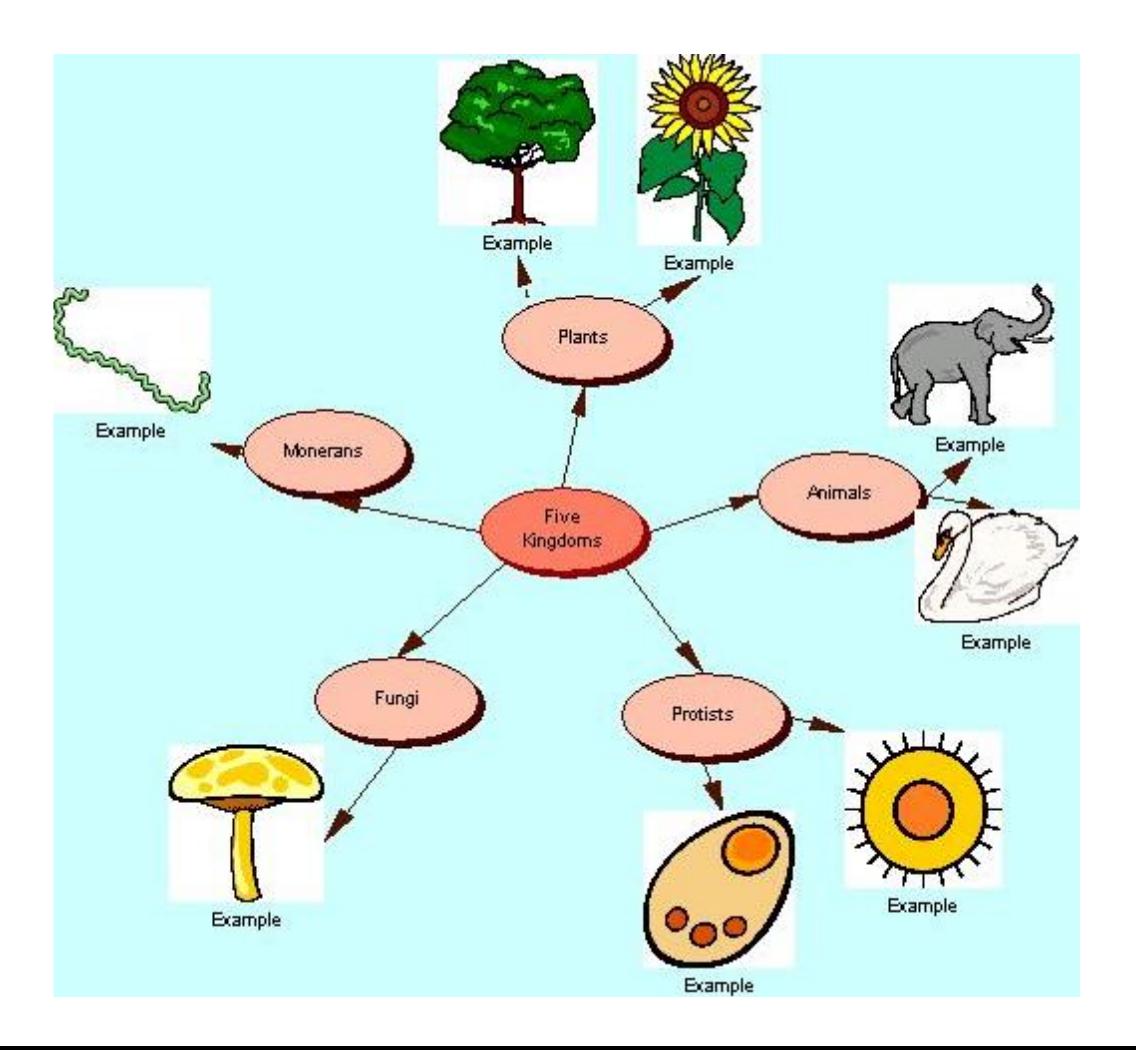

Εικόνα –παράδειγμα για την απεικόνιση εννοιών με το λογισμικό *Inspiration*

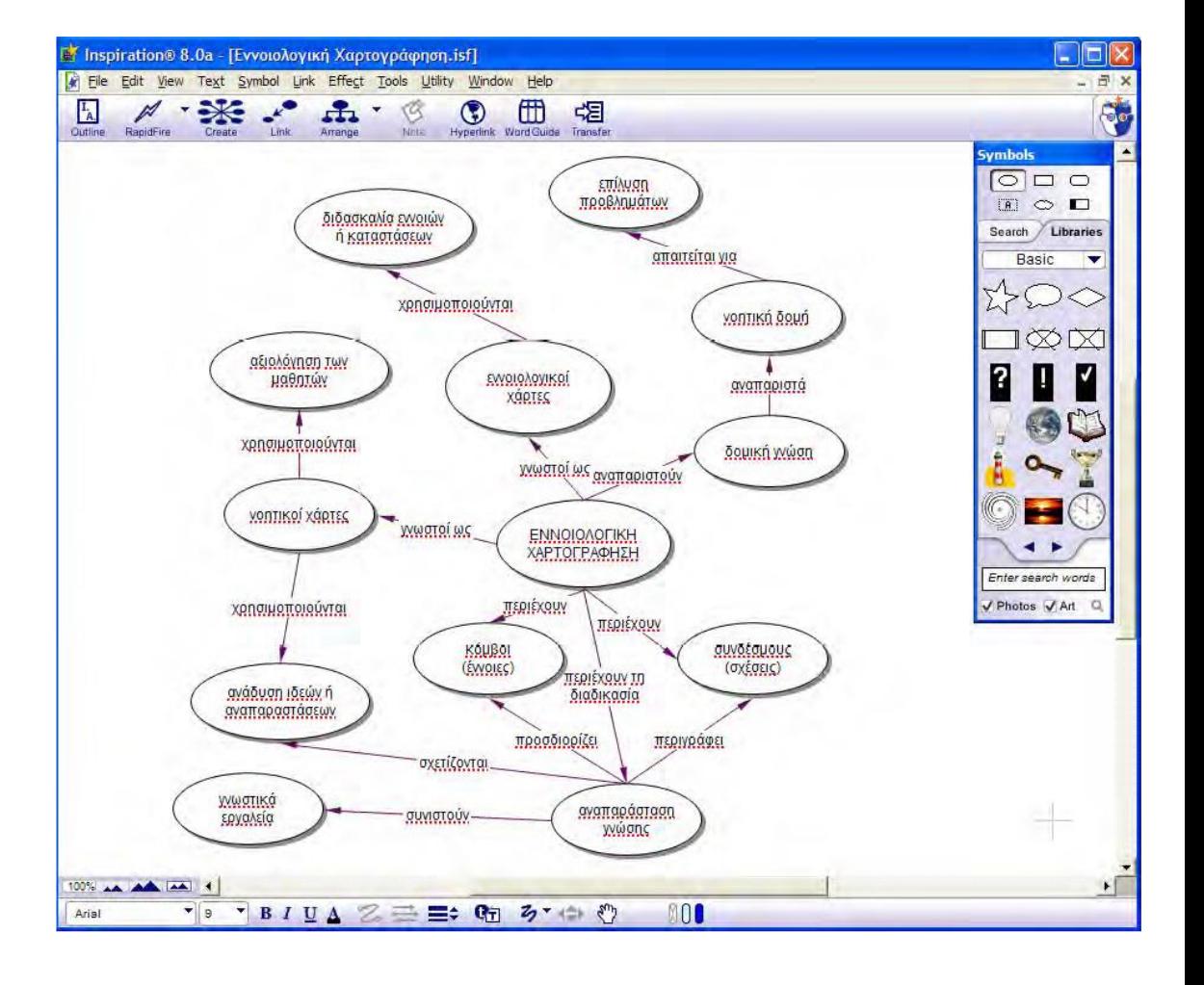

#### *COnceptMaPASSessmenttool (COMPASS)*

Υποστηρίζει την εκπόνηση διαφόρων τύπων δραστηριοτήτων εννοιολογικής χαρτογράφησης:

- (α) αναλύει τους χάρτες των εκπαιδευόμενων και προσφέρει ποιοτική και ποσοτική αξιολόγηση της γνώσης του εκπαιδευόμενου,
- (β) παρέχει ανατροφοδότηση διαφόρων τύπων: κειμένου, γραφικών κ.λπ., λαμβάνοντας υπόψη τις προτιμήσεις του εκπαιδευόμενου
- (γ) προωθεί τον έλεγχο της διαδικασίας ανατροφοδότησης από τον εκπαιδευόμενο

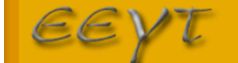

 $\boldsymbol{\varepsilon}$ ργαστήριο  $\boldsymbol{\varepsilon}$ κπαιδευτικής  $\boldsymbol{\varepsilon}$   $\boldsymbol{\varphi}$ λωσσικής  $\boldsymbol{\tau}$ εχνολογίας

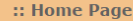

:: Web-based **Adaptive Educational Systems** 

:: Educational **Software** 

:: Web Courses

:: Computer Science **Education Activities** 

:: Natural Language **Processing Tools** 

:: Publications

:: Laboratory **Members** 

:: Communication

COMPASS

:: Description >>

COMPASS (COncept MaP ASSessment tool) (http://hermes.di.uoa.gr/compass) is an adaptive web-enabled concept map assessment tool, aiming to serve both the assessment and the learning processes by employing a variety of concept mapping activities and providing different informative, tutoring and reflective feedback components, tailored to learners' individual characteristics and needs.

Δευτέρα 29 Μαί, 117

In particular, COMPASS:

**DESCRIPTION** 

· provides various activities, addressing specific learning outcomes. Depending on the outcomes, the activities may employ different concept mapping tasks, which are characterized along a directedness continuum from high-directed to low-directed, based on the information/support provided to learners. The concept mapping tasks may refer to:

(i) the construction of a map,

(ii) the evaluation of a given map (i.e. the evaluation/correction of a map in case of the identification of any errors),

- (iii) the completion of a given map (i.e. the completion of a map by filling the requested components),
- (iv) the extension of a given map (i.e. add new concepts and relationships), or

**COMPASS: An Adaptive Web-enabled Concept Map Assessment Tool** 

(v) combinations of the abovementioned tasks e.g. evaluation and completion of a given map.

Depending on the degree of support provided, learners may have at their disposal a list of concepts and/or a list of relationships to use in the task (e.g. 'concept-list construction' task, 'concept-relationship lists extension' task) or may be free to choose the desired concepts and/or relationships (e.g. 'free construction' task). The provided lists may contain not only the required concepts/relationships but also concepts/relationships that play the role of distracters (i.e. concepts that can be characterized as superfluous and relationships that are incorrect).

- . analyzes learner's map in order to identify any errors, to diagnose learner's incomplete understanding/beliefs and false beliefs, to evaluate learner's knowledge level as well as to provide specific performance feedback. The map analysis is accomplished by comparing learner's map with the expert one and identifies specific error categories.
- . assesses learner's map and evaluates learner's knowledge level on the central concept of the map. The embedded assessment scheme adopts the relational method by examining the accuracy and completeness of the presented propositions on learner's map and taking into account the missing ones, with respect to the propositions presented on the expert map. The evaluation of learner's knowledge level depends on the weights assigned to the concepts and the propositions included in expert map as well as to the error categories. The weights are assigned by the instructor and reflect the degree of importance of the concepts and propositions as well as of the error categories, with respect to the learning outcomes addressed by the activity. This way, the instructor has the possibility to personalize the assessment process.

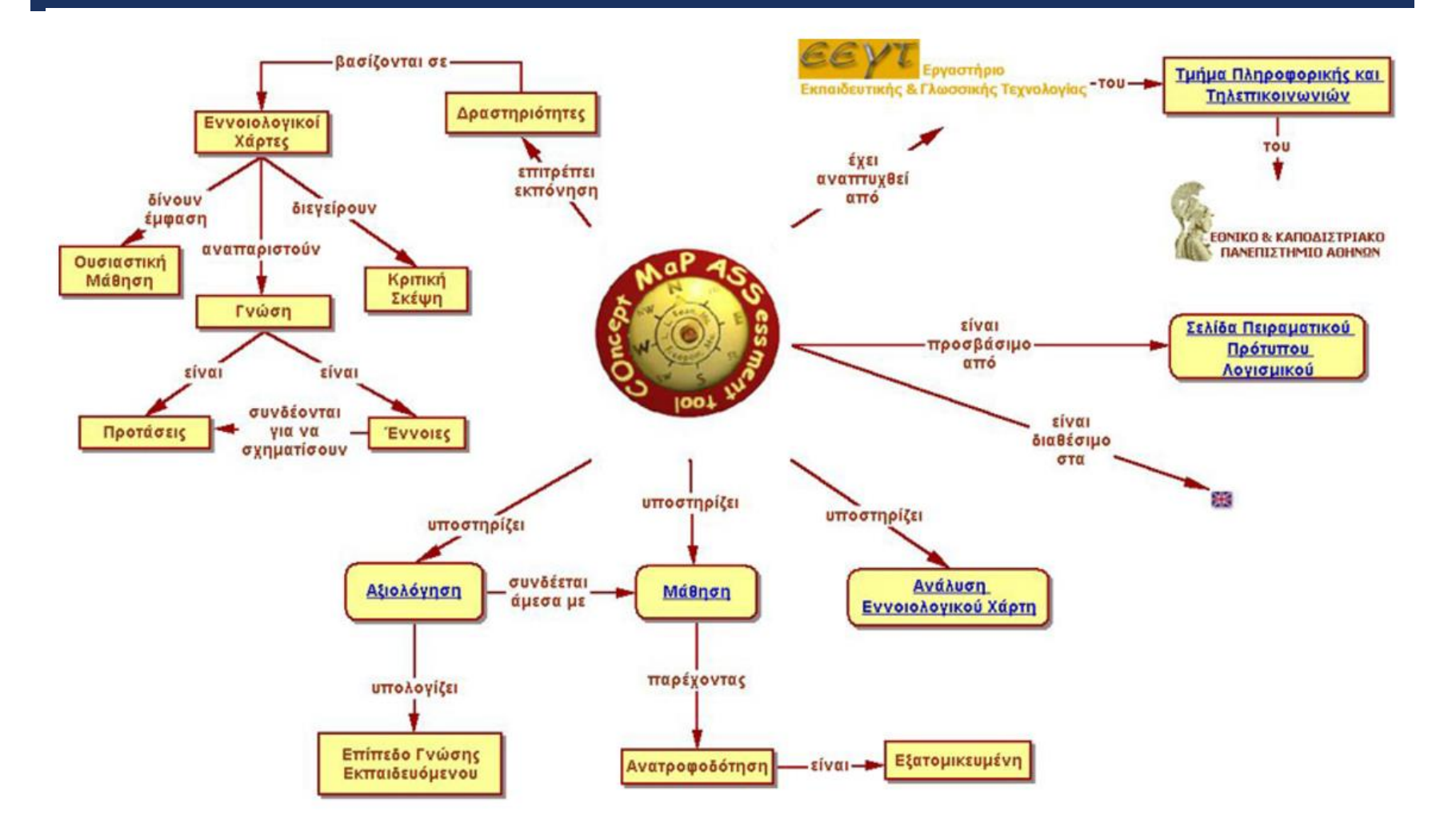

#### *CmapTools*

- Λογισμικό δημιουργίας εννοιολογικών χαρτών (freeware).
- Απλό στη χρήση και με αρκετές δυνατότητες παρέχει στον χρήστη ένα απλά διαμορφωμένο περιβάλλον ώστε ακόμα και ένα άπειρος χρήστης να μπορεί να το χρησιμοποιήσει.

#### *CmapTools*

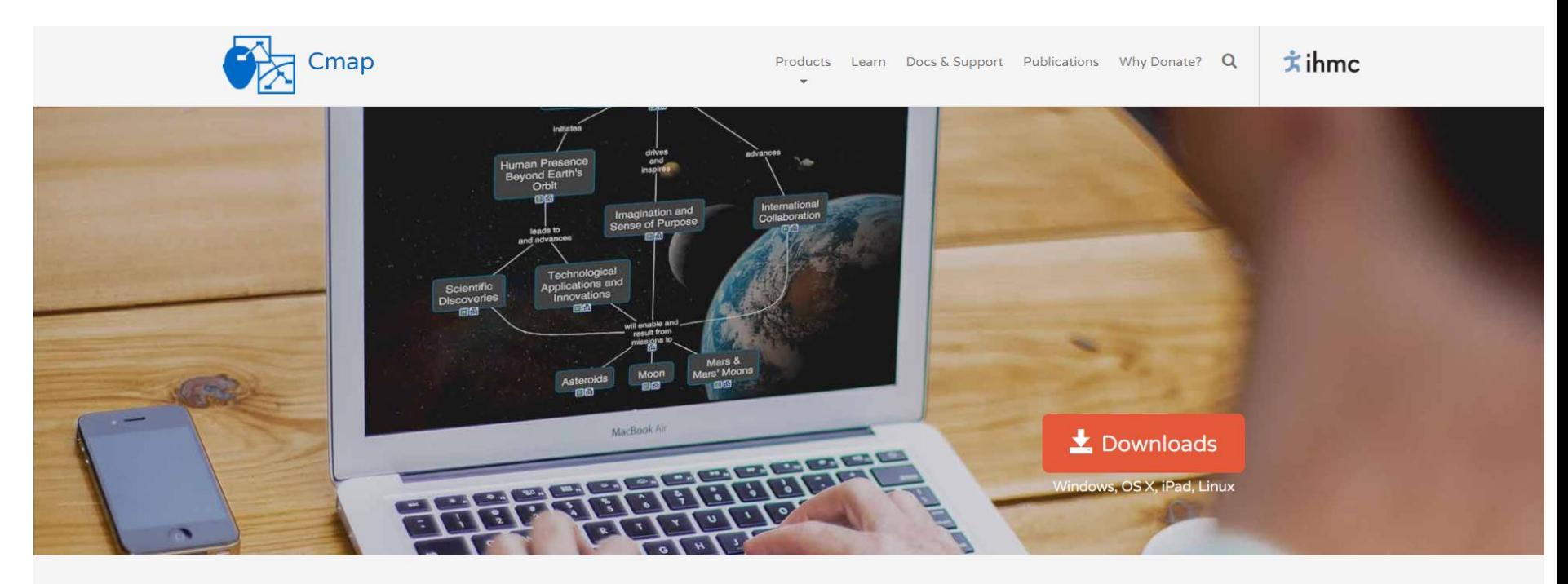

Cmap software is a result of research conducted at the Florida Institute for Human & Machine Cognition (IHMC). It empowers users to construct, navigate, share and criticize knowledge models represented as concept maps.

#### *CmapTools*

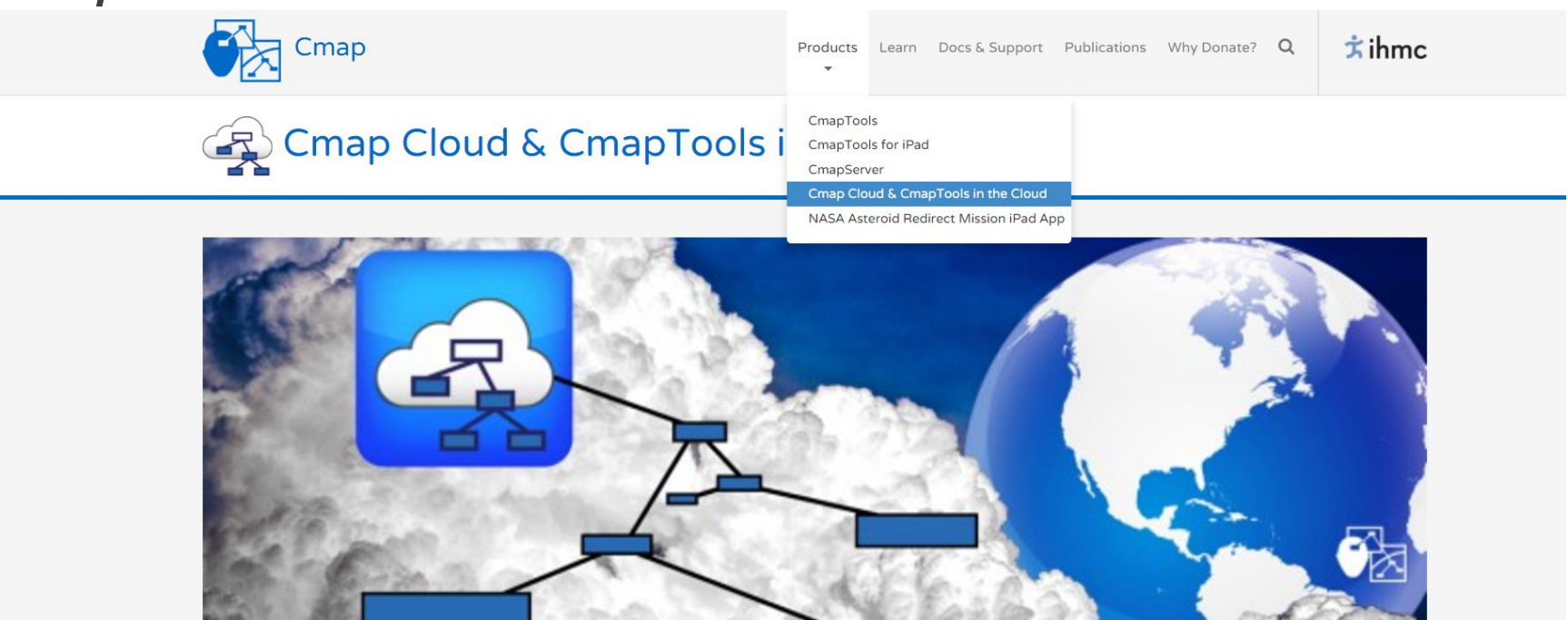

Cmap Cloud: Shared Resources and concept mapping on the Web

The Cmap Cloud enables the construction and sharing of concept maps using Web browsers, and the sharing of these concept maps with other users.

The Cmap Cloud provides a centralized sharing site for users to store and share their concept maps and access them from the three versions of CmapTools:

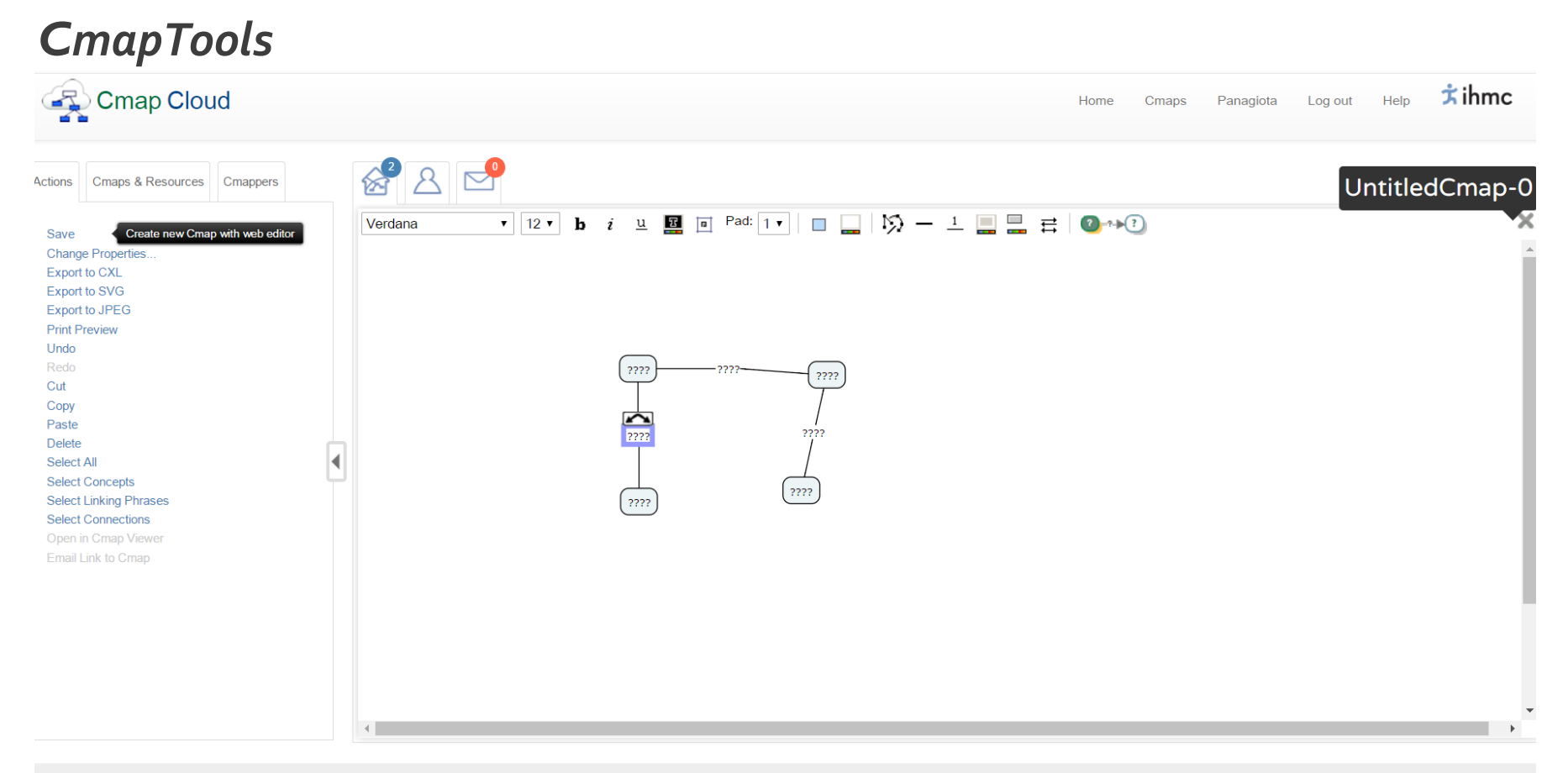

#### **ΛΟΓΙΣΜΙΚΟ ΔΗΜΙΟΥΡΓΙΑΣ ΑΣΚΗΣΕΩΝ**

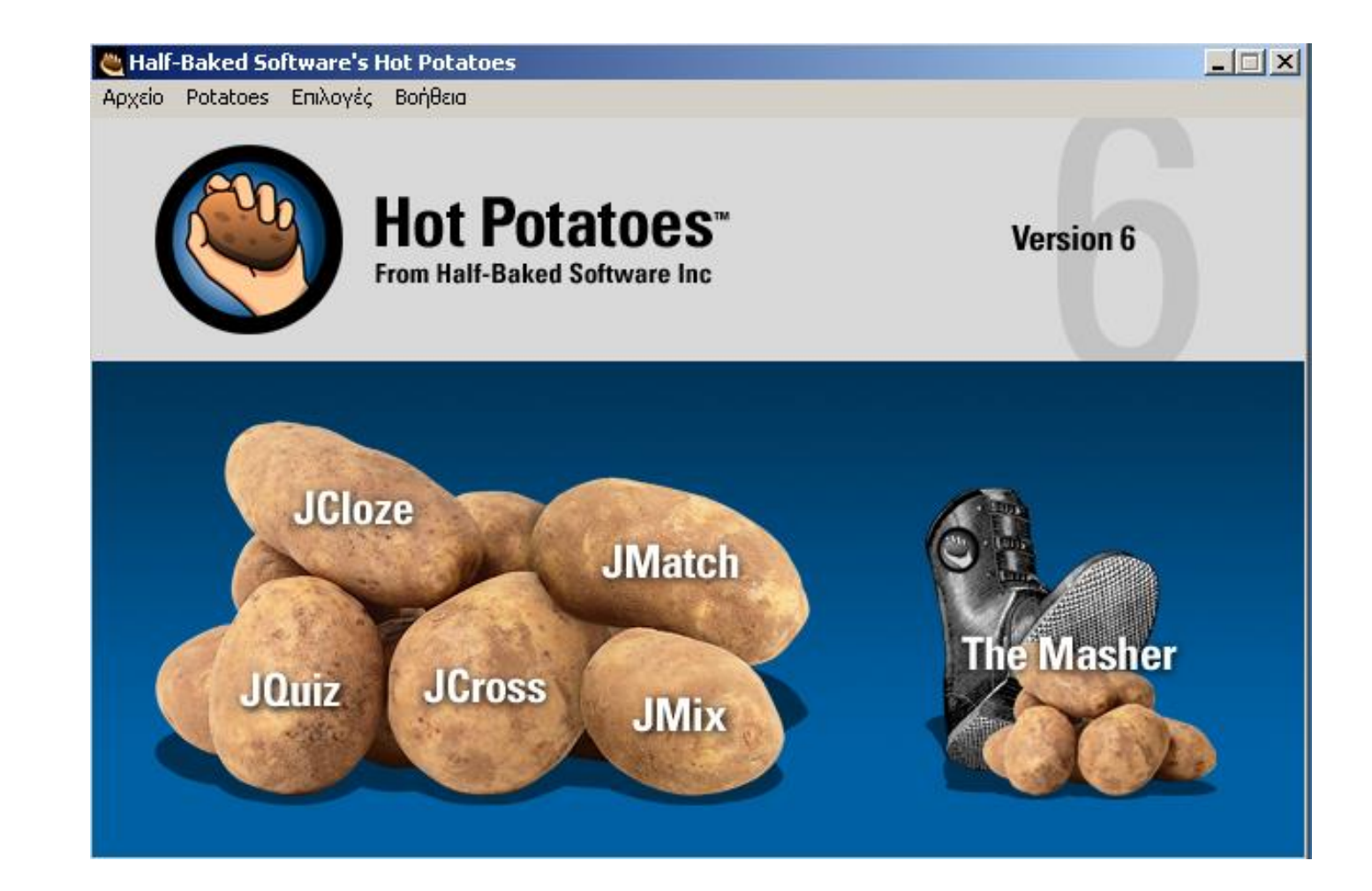

#### **ΒΑΣΙΚΕΣ ΑΡΧΕΣ ΛΕΙΤΟΥΡΓΙΑΣ**

 Το λογισμικό **Hot Potatoes** μας επιτρέπει να δημιουργούμε ασκήσεις που μπορούν να επεξεργαστούν από οποιοδήποτε υπολογιστή που είναι συνδεδεμένος στο διαδίκτυο.

- Βασίζεται στη λειτουργία HTML και Javascript αλλά δεν είναι απαραίτητο ο χρήστης να γνωρίζει αυτές τις γλώσσες προγραμματισμού.
- Το μόνο που απαιτείται από τον χρήστη είναι να κατασκευάσει τις ερωτήσεις και το πρόγραμμα μόνο του δημιουργεί τις ιστοσελίδες τις οποίες μπορούμε να ανεβάσουμε στο διαδίκτυο.

### **Παιδαγωγική αξία-Διδακτική χρήση**

- Οι αξία των προγραμμάτων του Hotpotatoes βρίσκεται κυρίως στη δυνατότητα που δίνεται στον εκπαιδευτικό να φτιάξει εύκολα πολλά και διαφορετικά είδη ασκήσεων με τη μορφή ιστοσελίδων (html).
- Στη συνέχεια οι μαθητές μπορούν να έχουν πρόσβαση στις ασκήσεις είτε μέσα στο σχολικό εργαστήριο (εφόσον αποθηκευτούν στο τοπικό δίκτυο) είτε με σύνδεση στο διαδίκτυο (εφόσον αποθηκευτούν σε διακομιστή ιστοσελίδων π.χ στο Πανελλήνιο Σχολικό Δίκτυο).
- Εφόσον οι ασκήσεις συνδυαστούν κατάλληλα με το μάθημα και γίνει εκμετάλλευση των δυνατοτήτων του προγράμματος για ανατροφοδότηση (feedback), τότε μπορούμε να μιλάμε για ένα αξιόλογο εργαλείο στα χέρια του κάθε εκπαιδευτικού, που δε θα περιοριστεί σε μια απλή μηχανή αξιολόγησης της διδασκαλίας.

### **Όροι χρήσης**

Το λογισμικό **Hot Potatoes** διατίθεται δωρεάν για εκπαιδευτικούς σκοπούς από το University of Victoria Humanities Computing and Media Centre.

#### **Απαιτήσεις:**

- Το λογισμικό στην έκδοση 6.3 μπορεί να εγκατασταθεί σε υπολογιστές με λειτουργικό Windows 98/ME/NT4/2000/XP/Vista/Win7.
- ΈναWeb browser (Internet Explorer, Mozilla Firefox, Chrome, κλπ.)
- Πρόσβαση στο διαδίκτυο (αν θέλουμε να ανεβάσουμε ή να πάρουμε τις ασκήσεις μέσω διαδικτύου)

## Παρουσίαση του HOT POTATOES

## Μπορούμε να το «κατεβάζουμε» από τη διεύθυνση: <http://hotpot.uvic.ca/>

## Περιλαμβάνει 6 επιμέρους προγράμματα:

- 1. JCloze
- 2. JQuiz
- 3. JCross
- 4. JMatch
- 5. JMix
- 6. The Masher

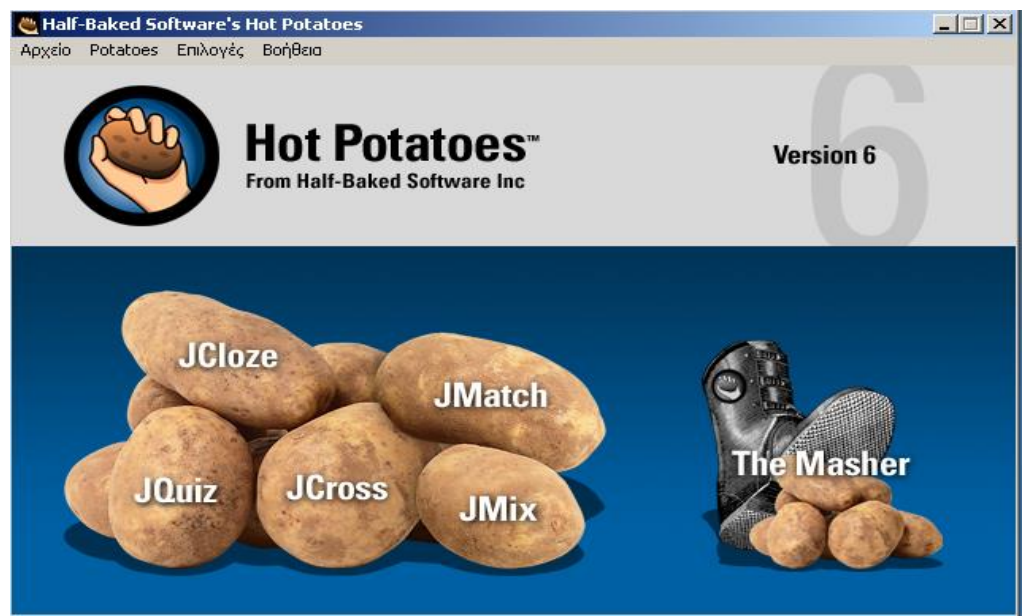

# Παρουσίαση των επιμέρους προγραμμάτων του Hot Potatoes

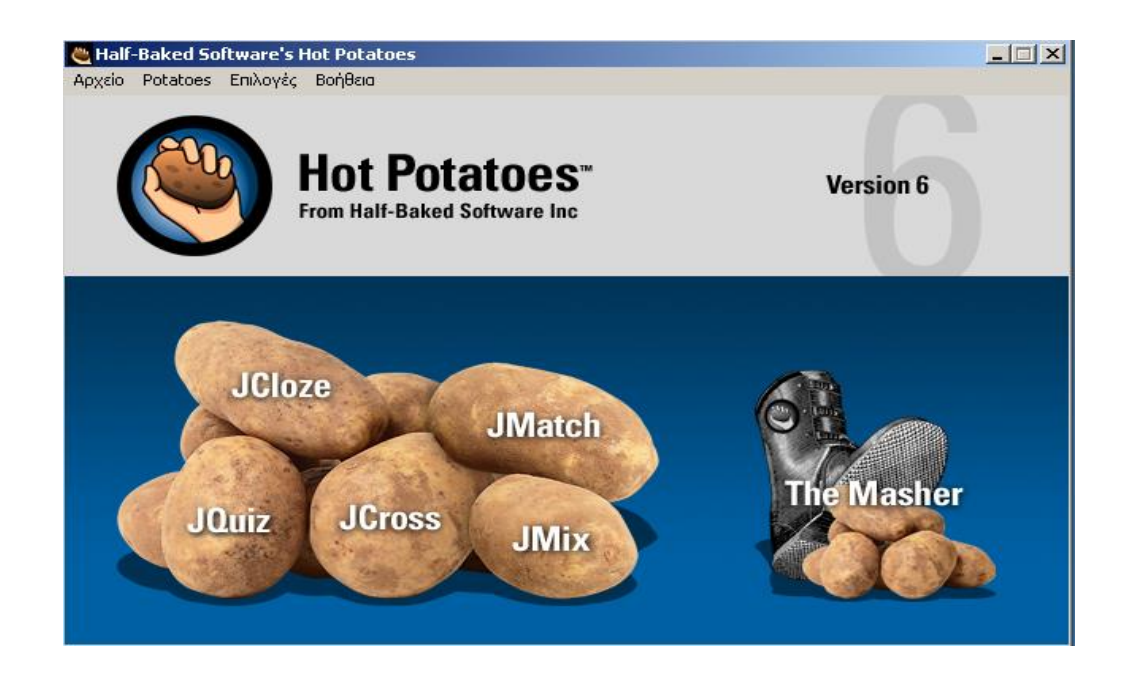

## **JCloze**

 Με το πρόγραμμα **JCloze** μπορούμε να δημιουργήσουμε ερωτήσεις συμπληρώσεως κενών.

 Για κάθε κενό μπορούν να τοποθετηθούν πολλές σωστές απαντήσεις ενώ παρέχεται η δυνατότητα βοήθειας στο μαθητή για να βρει τη σωστή λέξη.

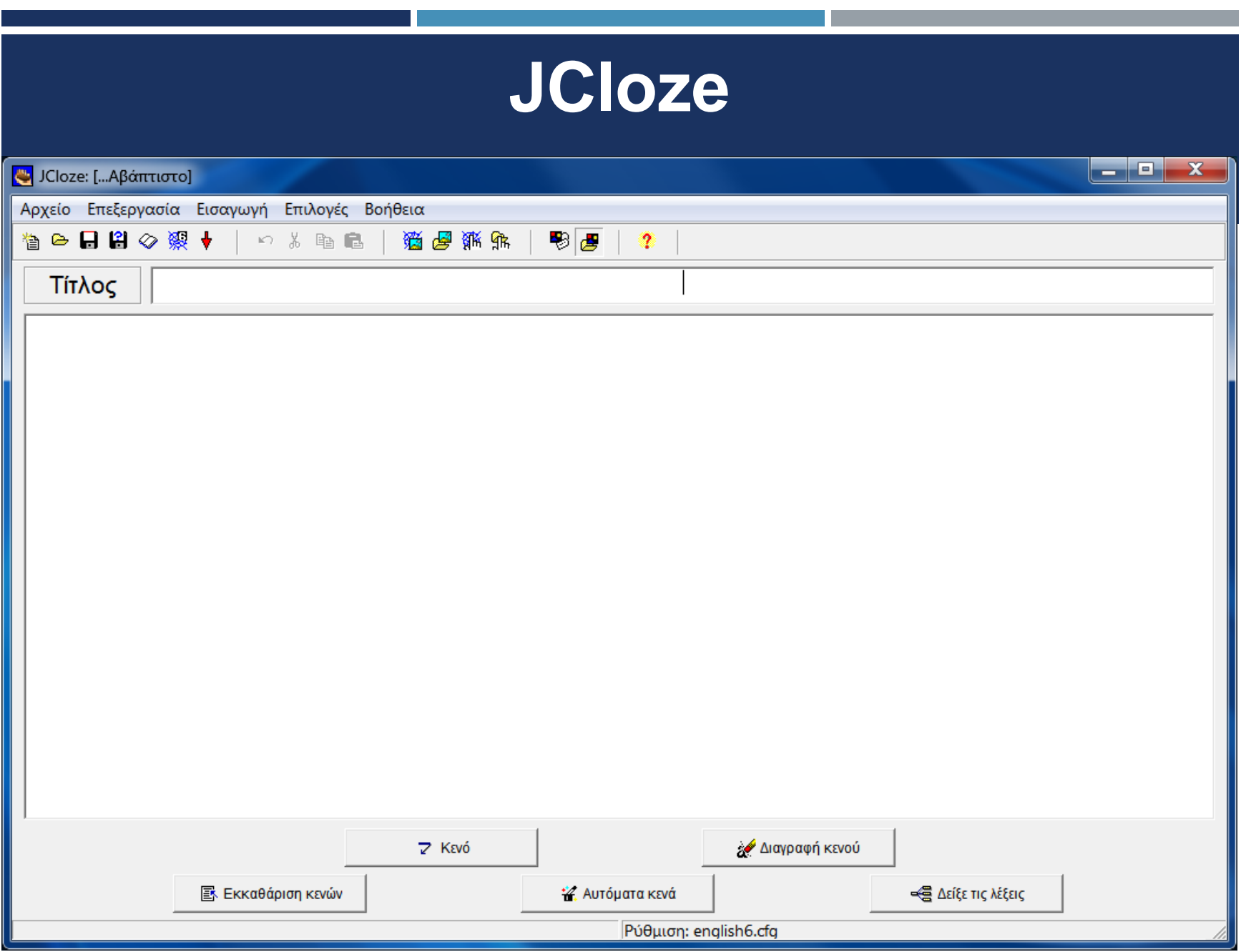

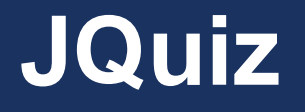

- Με το λογισμικό Jquiz μπορούμε να φτιάξουμε ερωτήσεις τεσσάρων τύπων συμπεριλαμβανομένων και ερωτήσεων πολλαπλών επιλογών.
- Μπορούμε επίσης να ανατροφοδοτήσουμε τις λάθος απαντήσεις και να παράσχουμε βοήθεια για καθοδήγηση στους μαθητές μας προς τη σωστή απάντηση.

# **JQuiz**

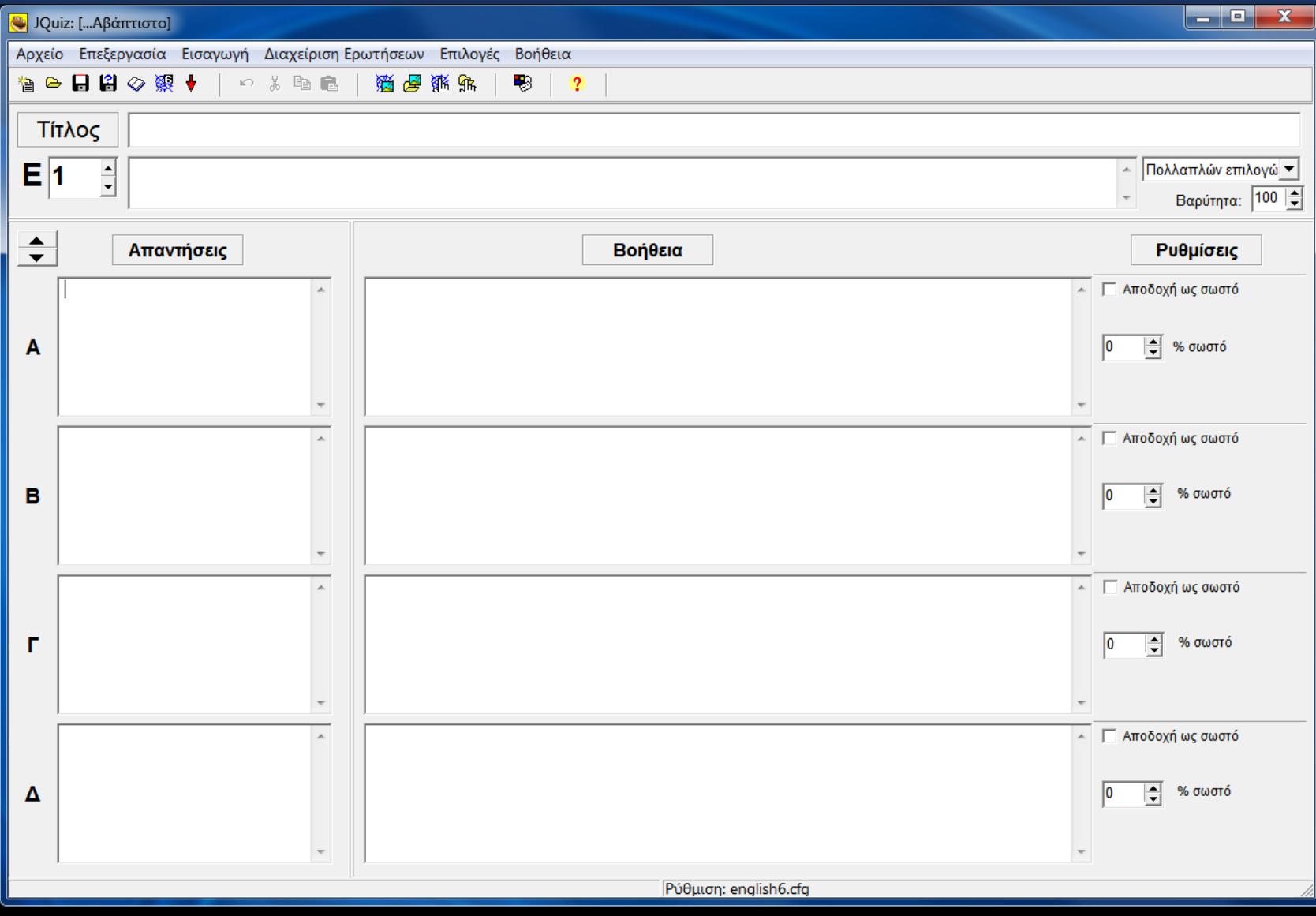

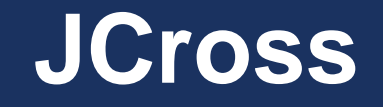

- Με το λογισμικό JCross μπορούμε να σχεδιάσουμε σταυρόλεξα τα οποία συμπληρώνονται on line.
- Επιπλέον οι μαθητές μας όπως στα προηγούμενα λογισμικά να ζητήσει βοήθεια και το πρόγραμμα του δίνει ένα γράμμα της λέξης που ψάχνει να βρει.

## **JCross**

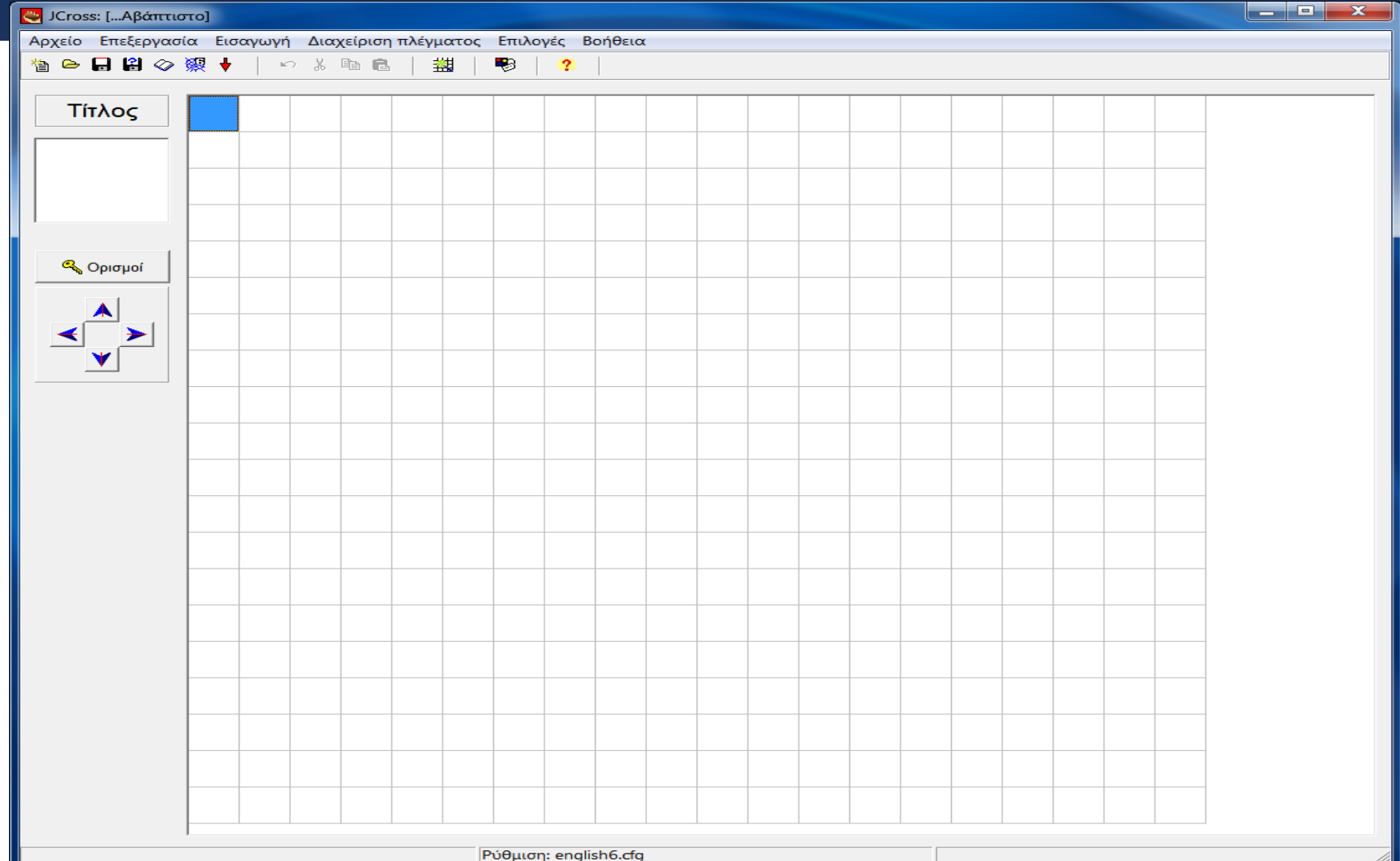

## **JMix**

Με το λογισμικό Jmix μπορούμε να δημιουργήσουμε ασκήσεις στοίχισης. Δίνει τις λέξεις μιας πρότασης ή ενός τύπου ανακατεμένα, και ζητά να τοποθετηθούν στη σωστή σειρά.

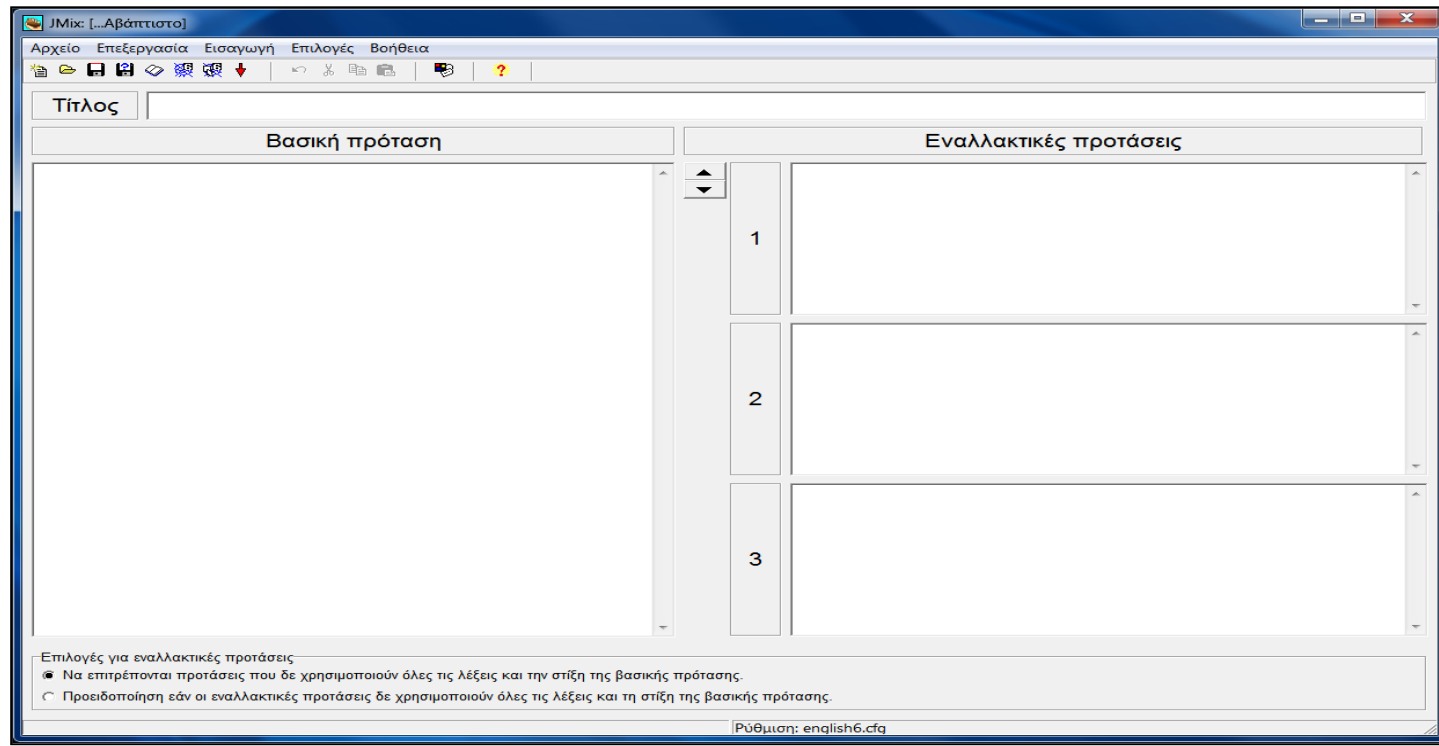

## **JMatch**

Με το πρόγραμμα JMatch μπορούμε να δημιουργήσουμε ερωτήσεις αντιστοίχισης αλλά και να εντάξουμε και εικόνες.

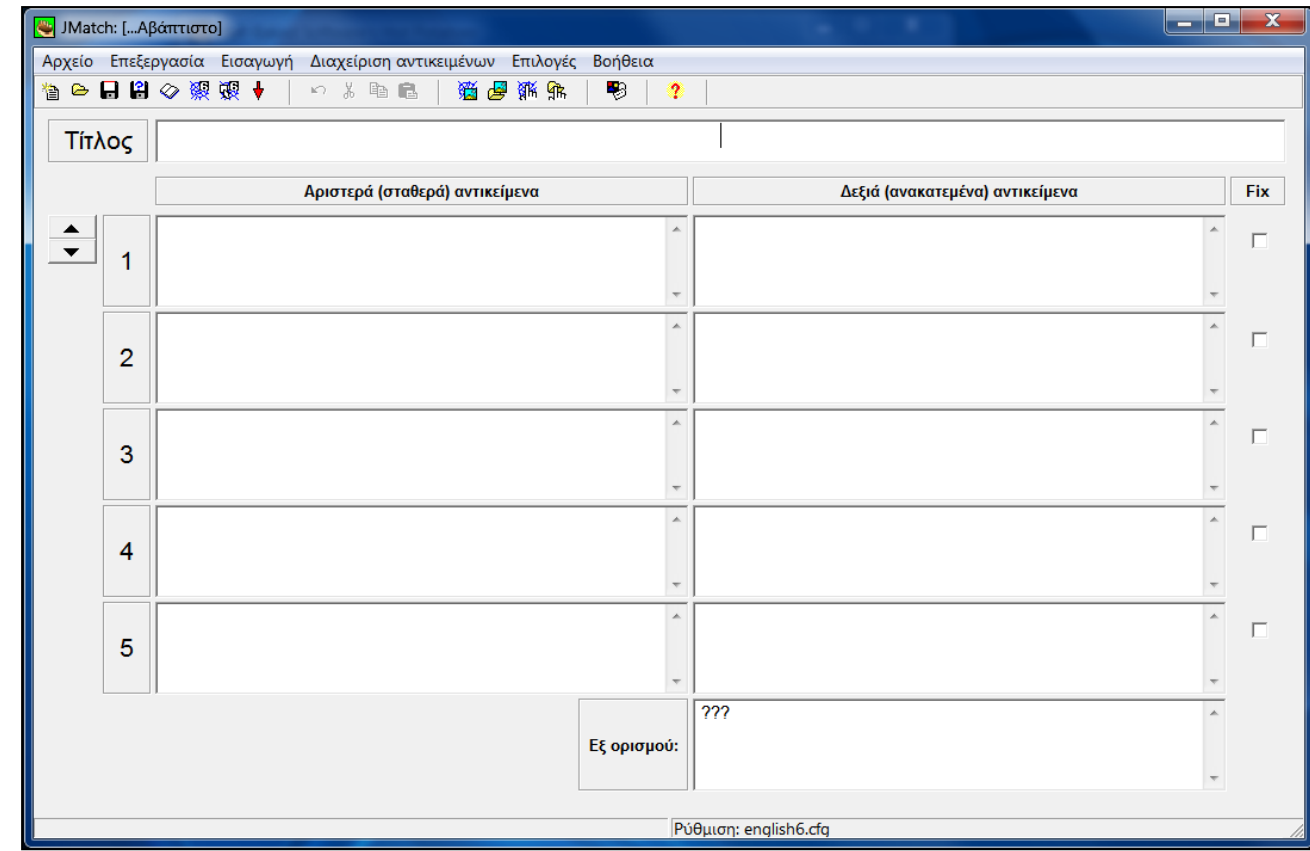

# **JMatch: Εισαγωγή εικόνας**

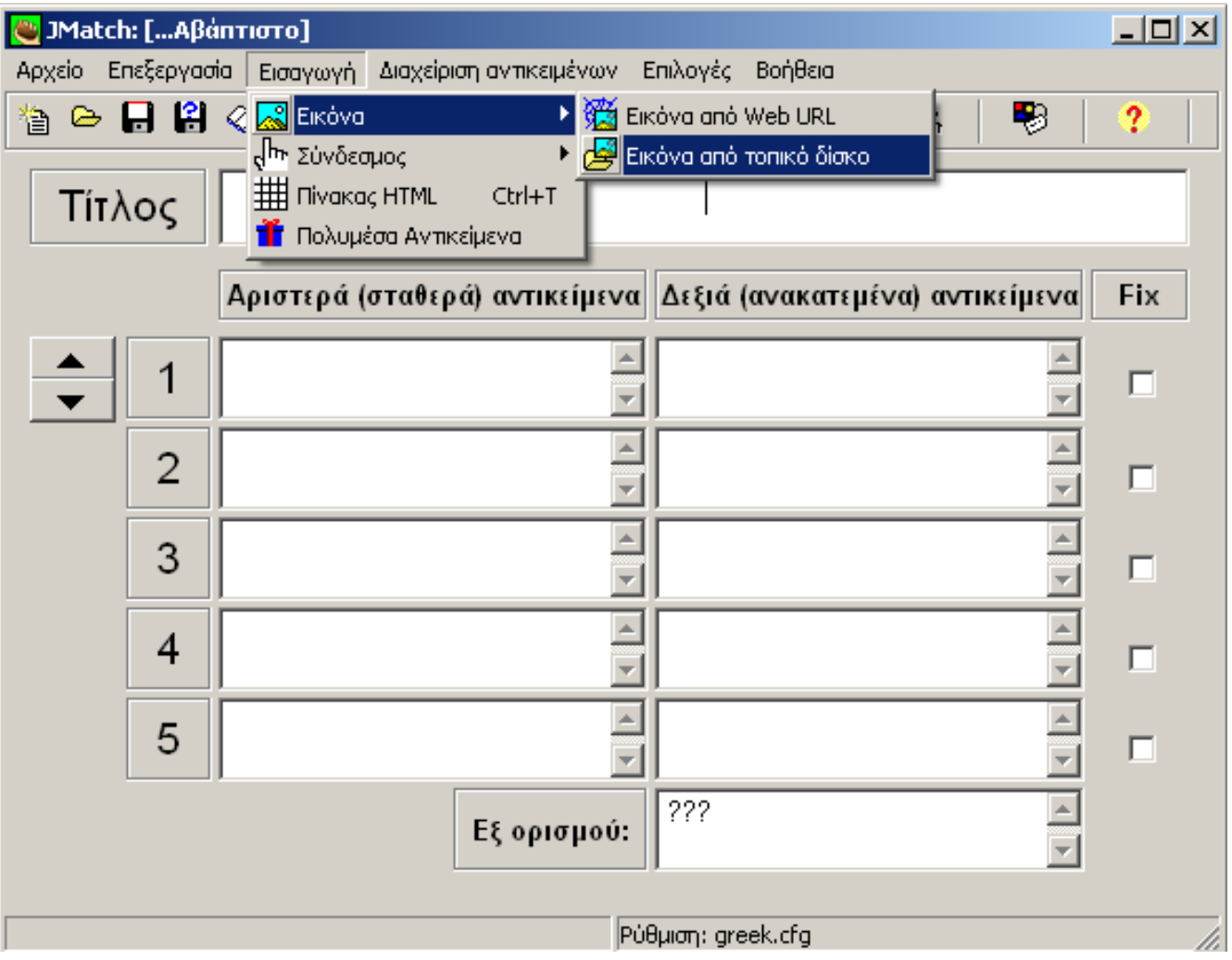

## **JMasher**

Το λογισμικό Jmasher είναι μια διαφορετική εφαρμογή από τις άλλες που στη δωρεάν έκδοση μπορούμε να δημιουργήσουμε μεγαλύτερες ενότητες υλικού, συνδεδεμένες μεταξύ τους.

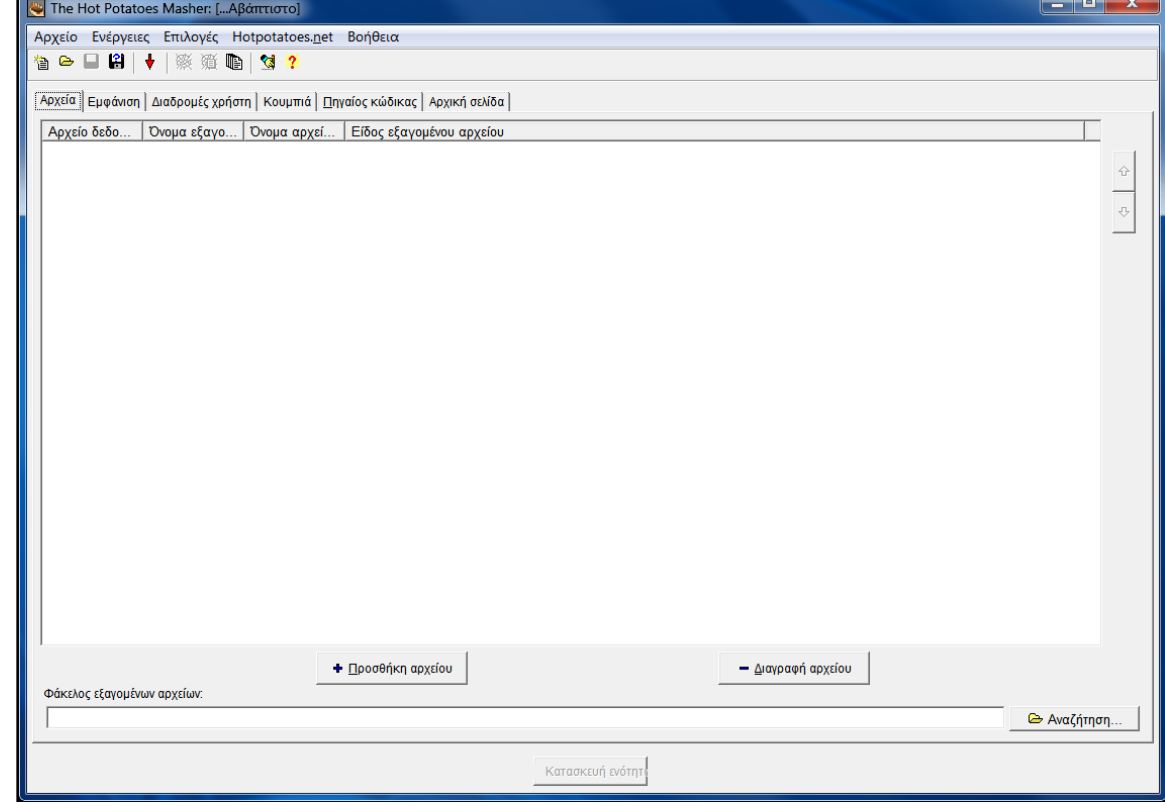

## **Προσαρμογή της εμφάνισης**

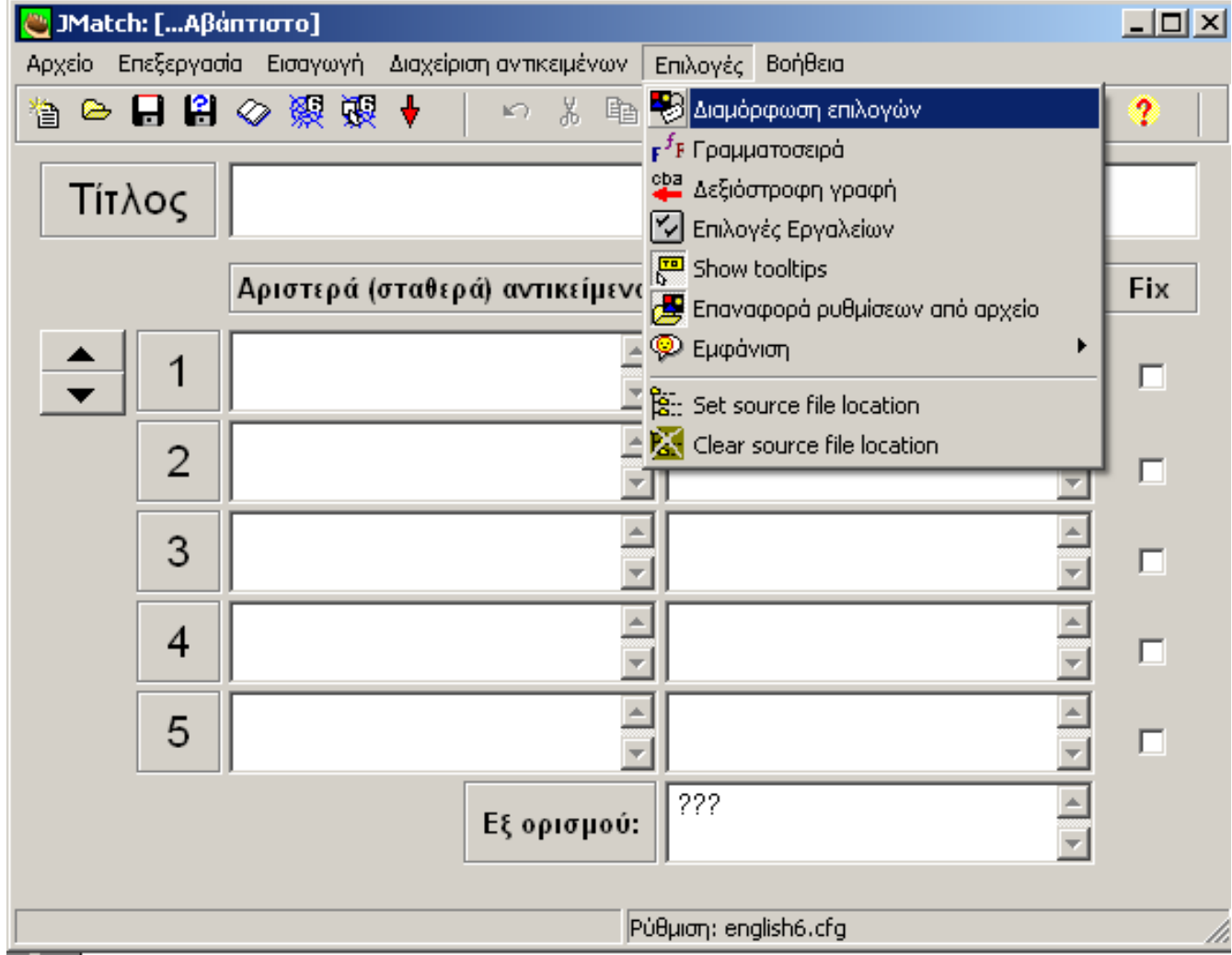

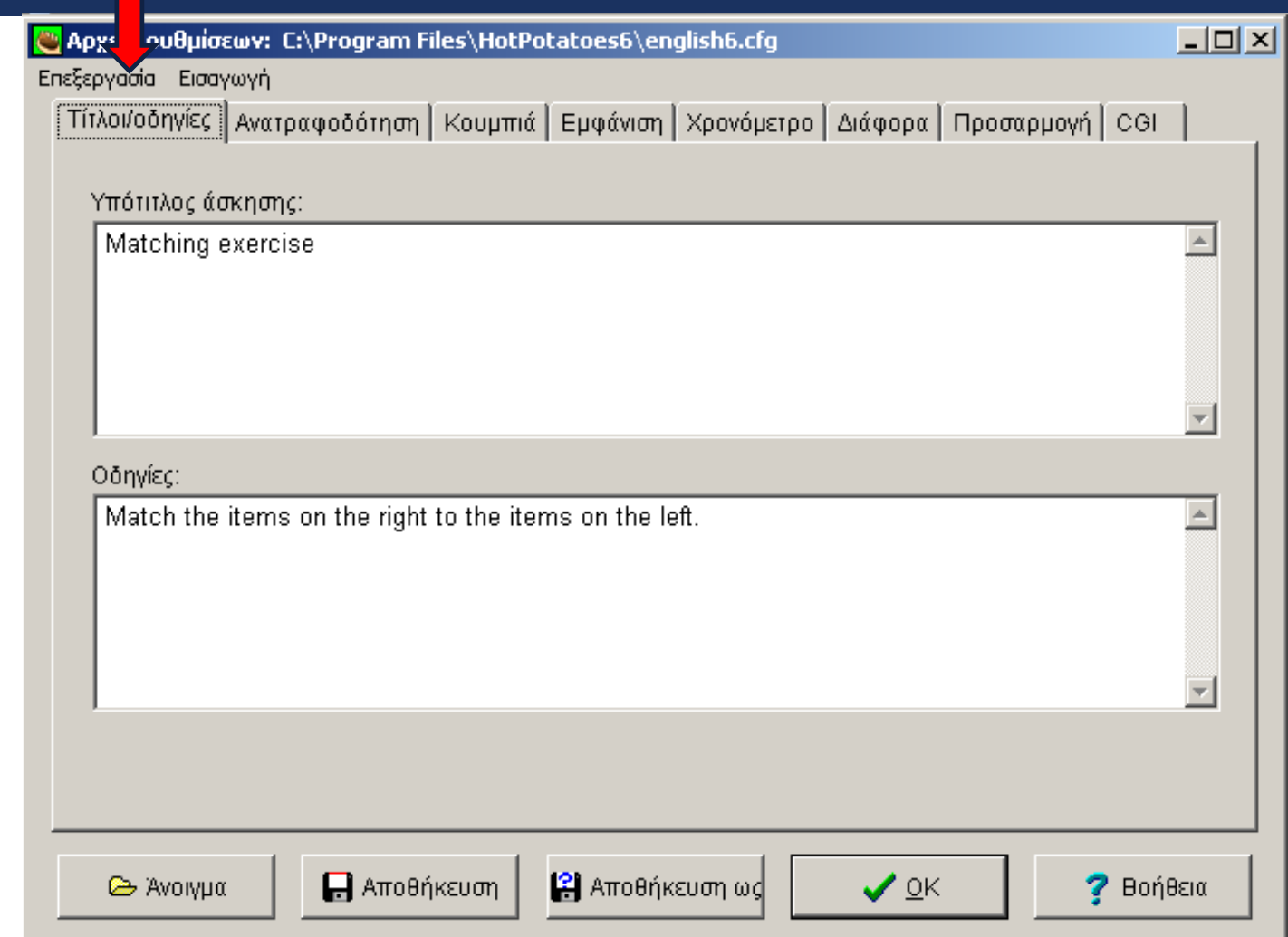

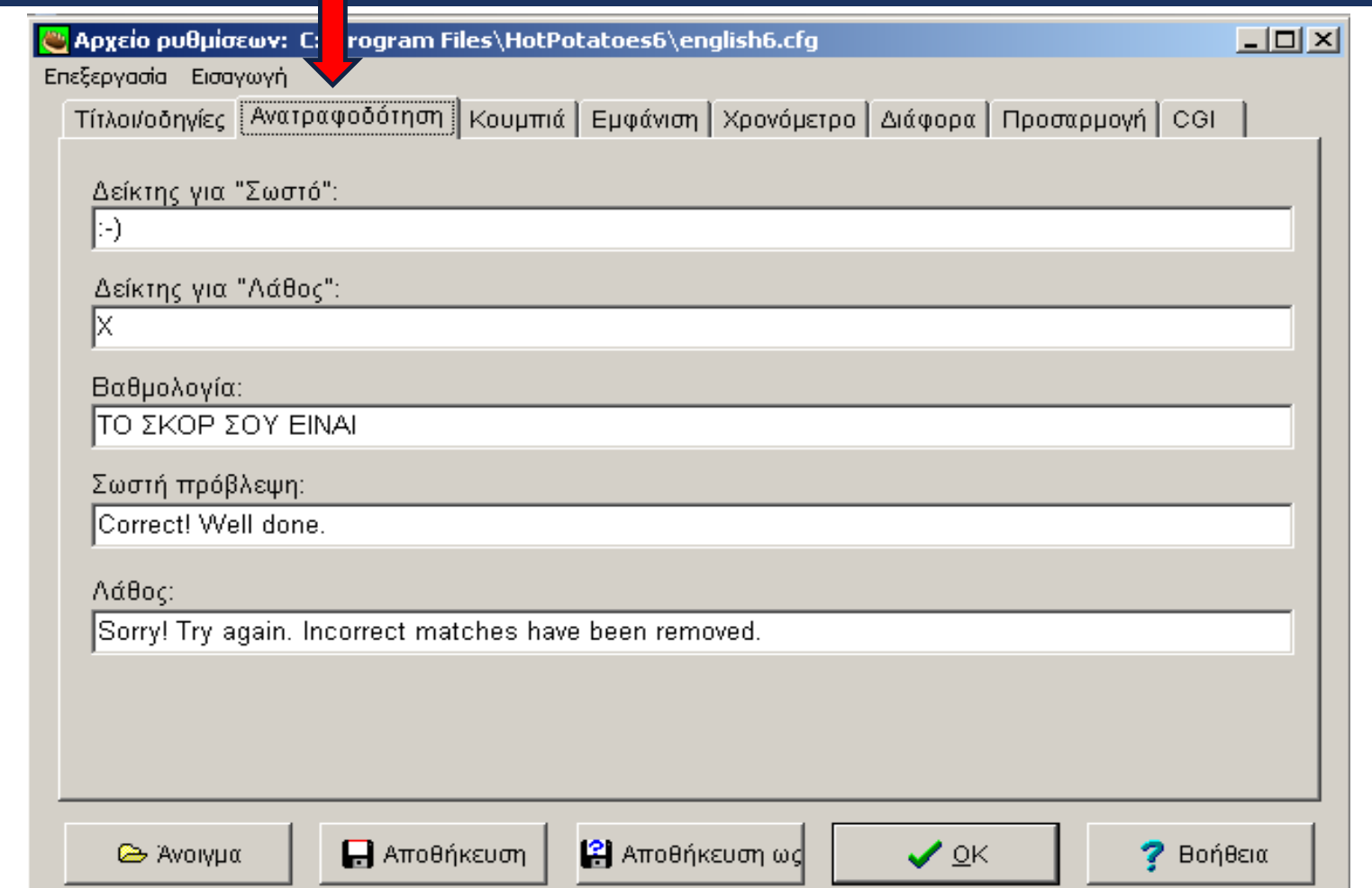

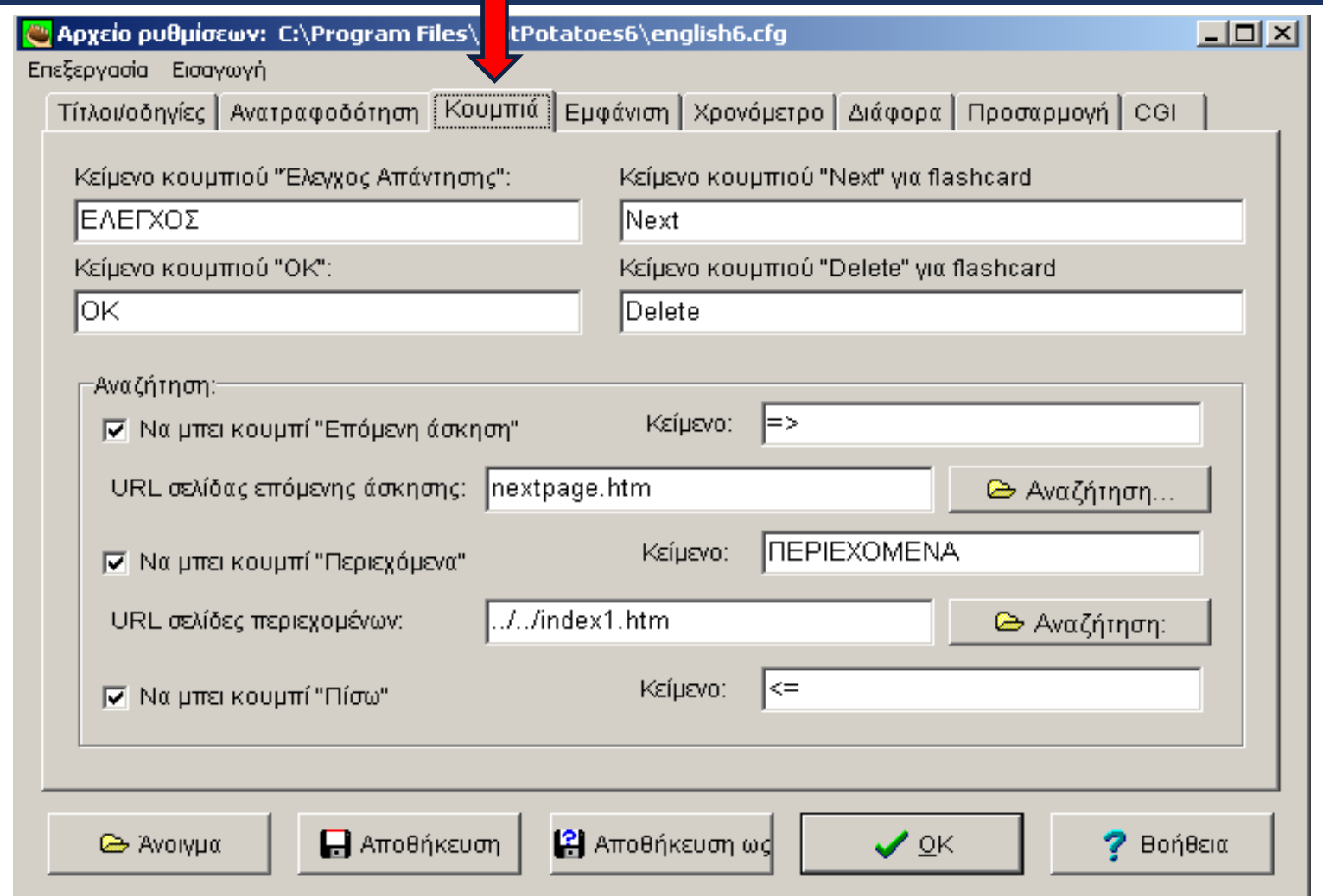

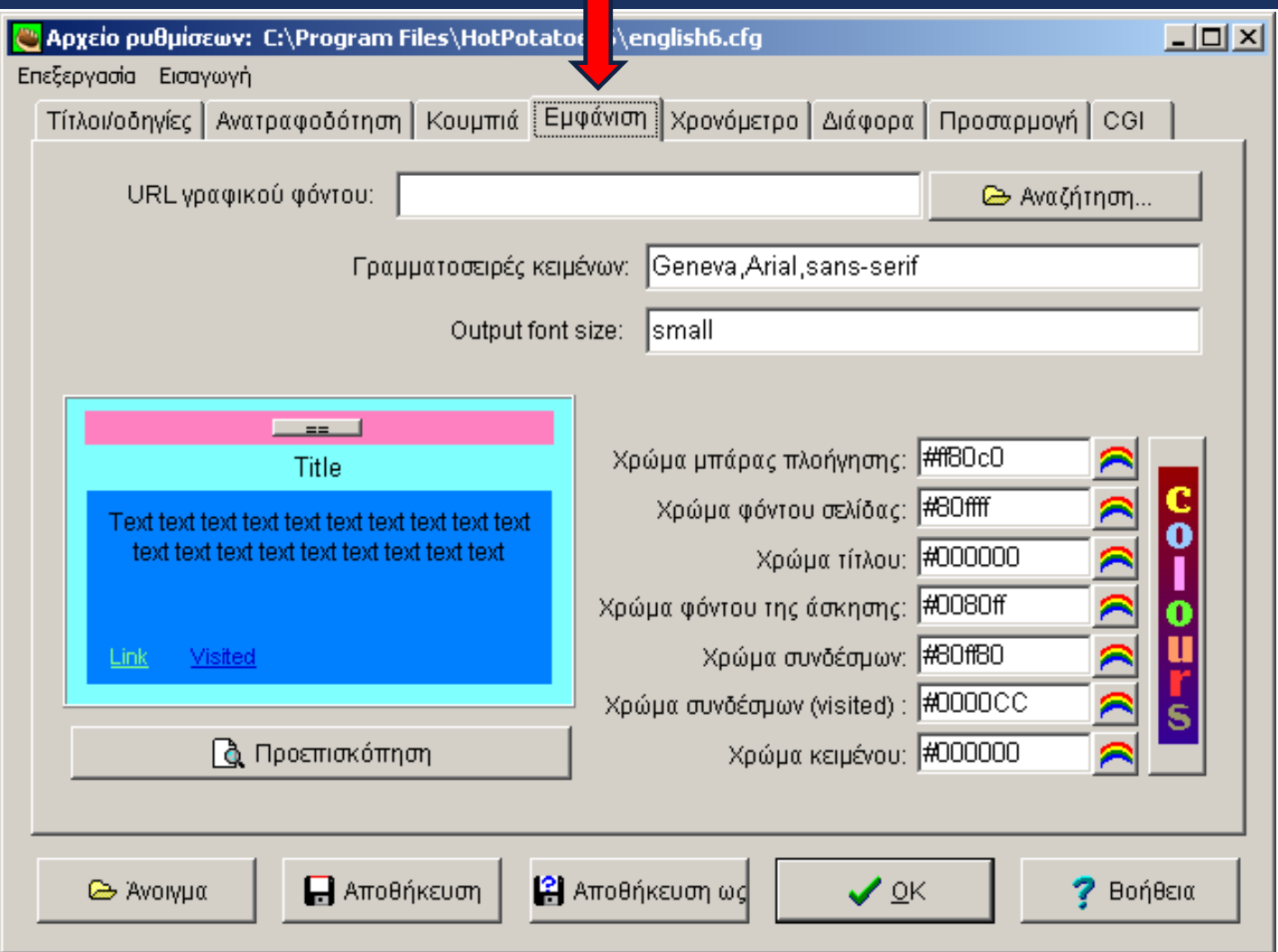

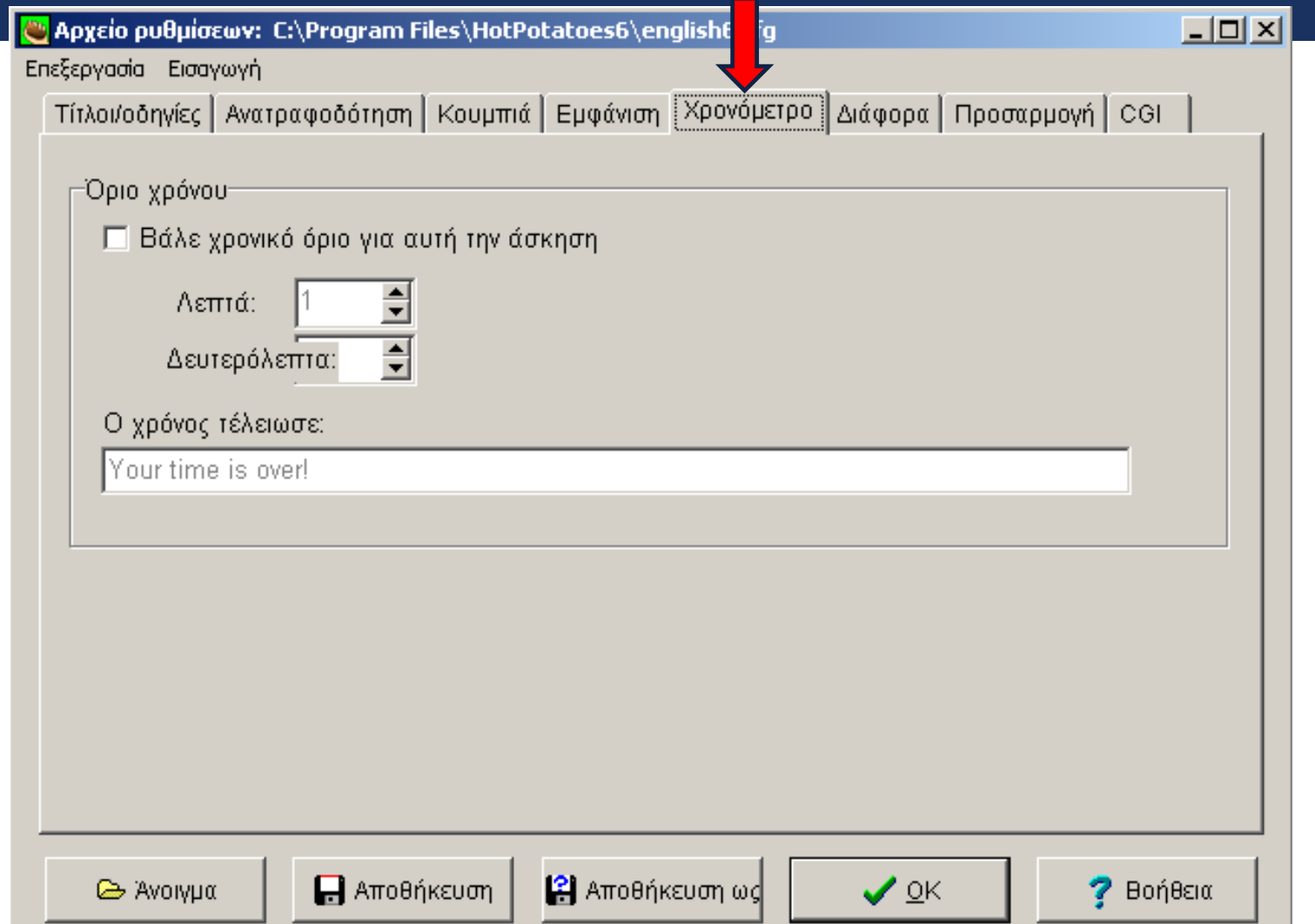

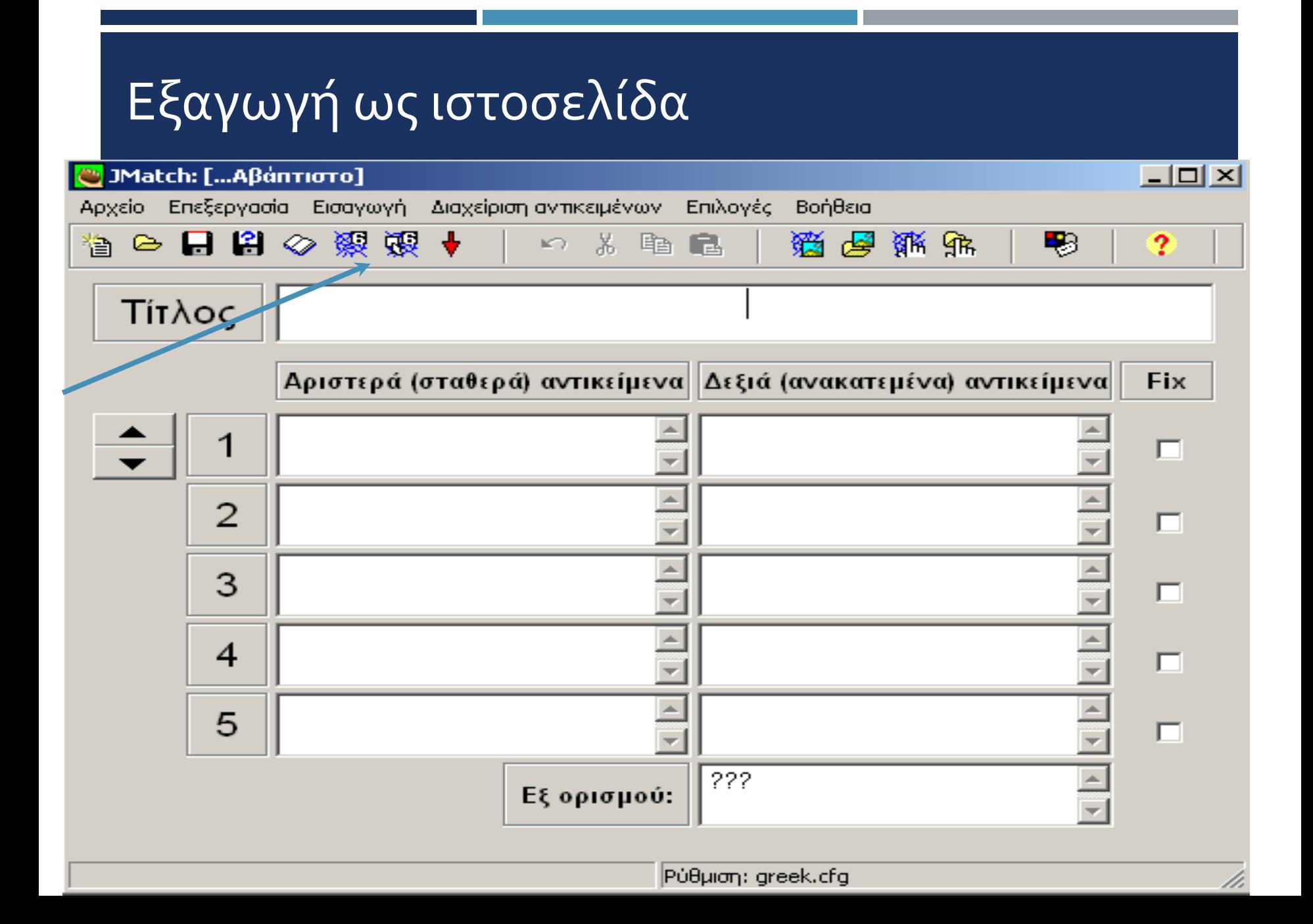

## Εξαγωγή ως ιστοσελίδα

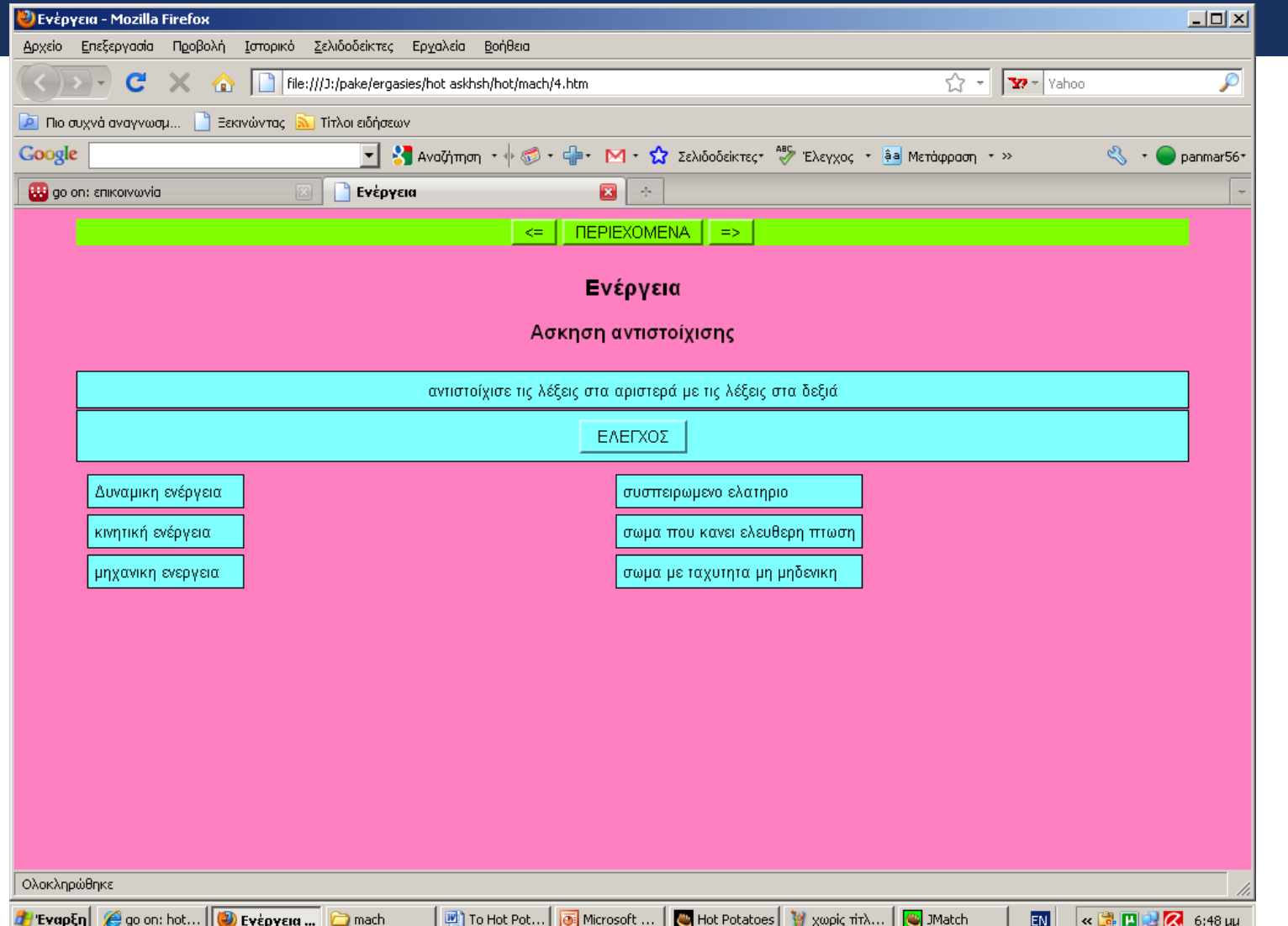

# **Ενδεικτικές ασκήσεις με το λογισμικό Hot Potatoes**

## Άσκηση για πρακτική εξάσκηση με το JCross

ΔΙΑΙΡΕΙ: ≪.... και βασίλευε ≫: χώρισέ τους και κυβέρνησέ τους.

ΛΕΓΕΩΝΑ: Ρωμαϊκό στρατιωτικό σώμα.

ΑΥΤΟΝΟΜΙΑ: δικαίωμα που έδιναν οι Ρωμαίοι στους λαούς που κατακτούσαν να διοικούνται με δικούς τους νόμους και άρχοντες.

ΛΑΤΙΝΙΚΑ: Η γλώσσα των Ρωμαίων.

ΜΕΣΟΓΕΙΟΣ: Οι Ρωμαίοι την αποκαλούσαν "η θάλασσά μας" (στην ονομαστική). ΡΩΜΗ: "Όλοι οι δρόμοι οδηγούν στη ...."

ΑΓΓΕΛΙΟΦΟΡΟΙ: Μετέφεραν την αλληλογραφία στην αυτοκρατορία.

ΤΙΒΕΡΗΣ: Ποταμός της Ρώμης.

ΚΟΛΟΣΣΑΙΟ: Μεγάλο κτίριο στη Ρώμη όπου οι Ρωμαίοι αυτοκράτορες πρόσφεραν "άρτο και θεάματα".

ΕΓΝΑΤΙΑ: Οδός που κατασκευάστηκε από τους Ρωμαίους, ξεκινούσε από το Δυρράχιο περνούσε από τη Θεσσαλονίκη και κατέληγε στο Βυζάντιο.

ΑΥΤΟΚΡΑΤΟΡΑΣ: Ονομαζόταν έτσι ο πρώτος πολίτης της Ρωμαϊκής

Αυτοκρατορίας.

ΑΕΤΟΣ: Σύμβολο της δύναμης του Ρωμαίου Αυτοκράτορα.

ΕΛΛΗΝΟΡΩΜΑΙΚΟΣ: Ο πολιτισμός που γεννήθηκε μετά την κατάκτηση της Ελλάδας από τους Ρωμαίους.

# Άσκηση για πρακτική εξάσκηση με το JCross

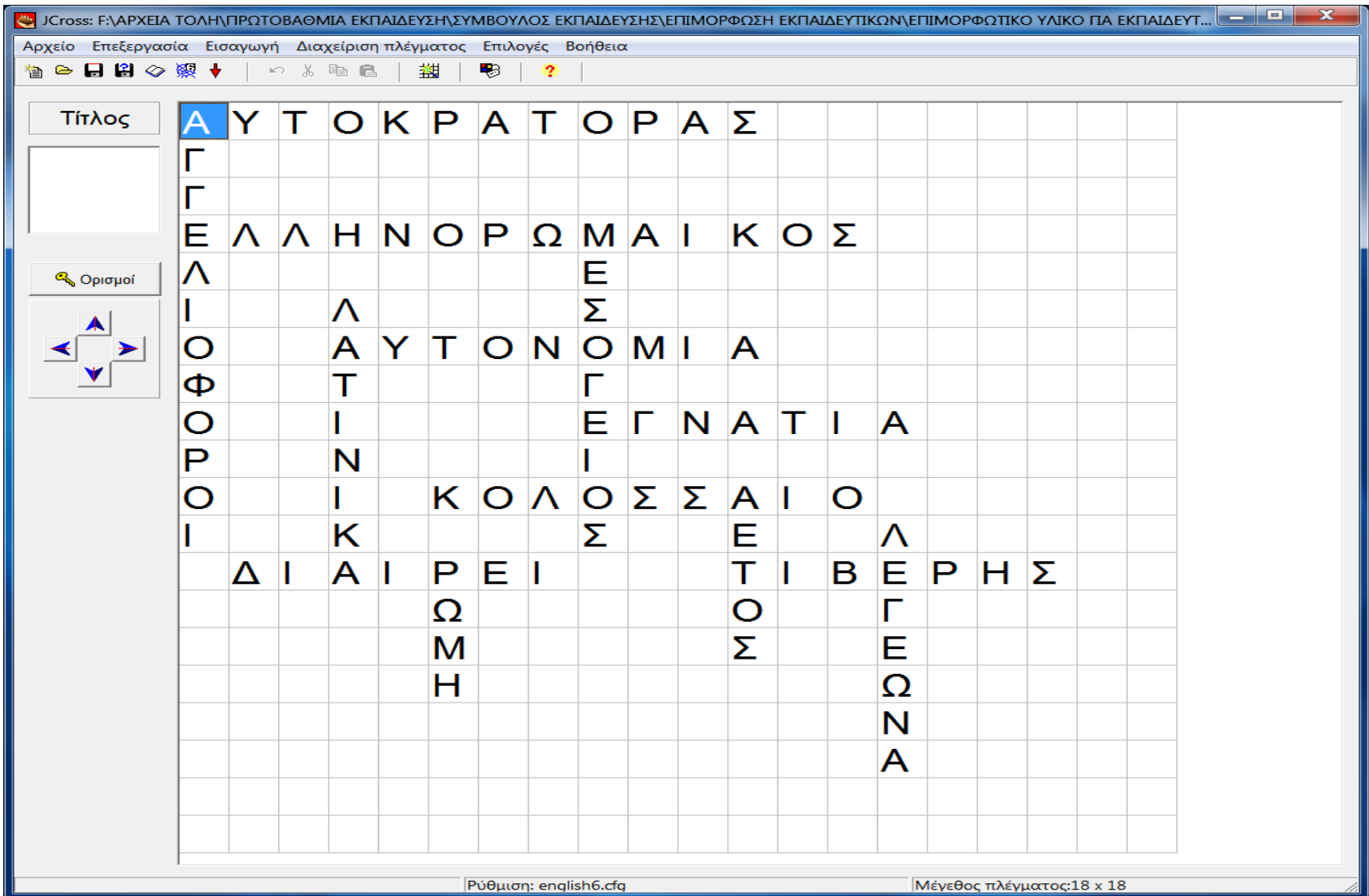

# Άσκηση για πρακτική εξάσκηση με το JMatch

#### Επιλέξετε το εργαλείο JMATCH

- Επιλέξετε ένα θέμα της δικής σας επιλογής, π.χ. τα ζώα της Ελλάδας
- Στο αριστερό μέρος του προγράμματος Jmatch ορίσετε τα ζώα που επιθυμείτε.
- Ανοίξετε το πρόγραμμα πλοήγησης Internet Explorer και πληκτρολογήστε τη διεύθυνση www.[google](http://www.google.gr/).gr
- Ψάξτε τις εικόνες των ζώων που έχετε ορίσει και αποθηκεύσετε της σε ένα αρχείο στον υπολογιστή σας.
- Ανοίξετε το πρόγραμμα Jmatch και εισάγεται στο δεξί μέρος του προγράμματος τις εικόνες των ζώων.
- Αποθηκεύσετε την εργασία σας σαν αρχείο του προγράμματος και δικτυακά.
- Δώστε το στη διπλανή ομάδα να το λύσει.

# Αναλυτικό παράδειγμα πρακτικής εξάσκησης με το JClose

## Αναλυτικό παράδειγμα πρακτικής εξάσκησης με το JClose

#### **Δραστηριότητα συμπλήρωσης κενών**

Οι οργανισμοί που δημιουργούν την -------------------------------- διατάσσονται σε -----------------------που έχει στη βάση της τους --------------------- (φυτά), αμέσως πιο πάνω τους -------------------------------------- πρώτης ---------------------------- (τα ζώα που τρέφονται με φυτά), μετά τους καταναλωτές δεύτερης τάξης (------------- ---------------- ζώα που καταναλώνουν ----------------------------- ζώα) και πιο πάνω τους καταναλωτές τρίτης τάξης (σαρκοφάγα ζώα που τρέφονται με άλλα σαρκοφάγα ζώα) Επειδή σε κάθε τροφικό επίπεδο καθώς ανεβαίνουμε προς τα πάνω της πυραμίδας χάνεται ------------------------------------------- η βάση της πυραμίδας είναι ---------------------------------------- από κάθε επόμενο στάδιο.

(Τροφική αλυσίδα, ενέργεια, καταναλωτές, σαρκοφάγα, πυραμίδα, φυτοφάγα, παραγωγούς, μεγαλύτερη, τάξης)

Άνοιξε το λογισμικό hot potatoes και επέλεξε την πατάτα JCloze

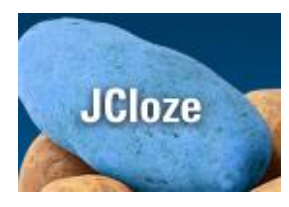

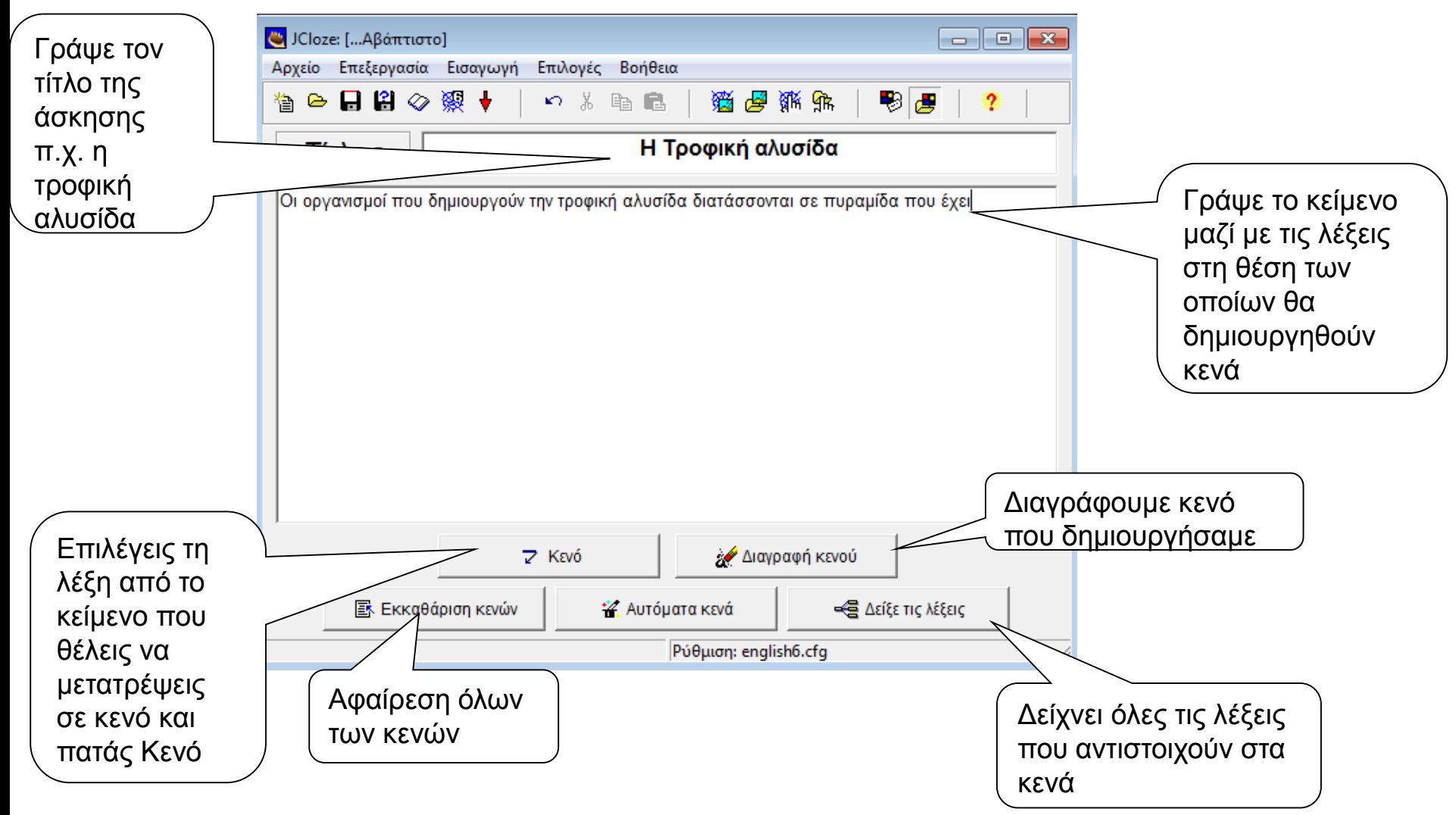

Στο παράθυρο που εμφανίζεται πατώντας κενό

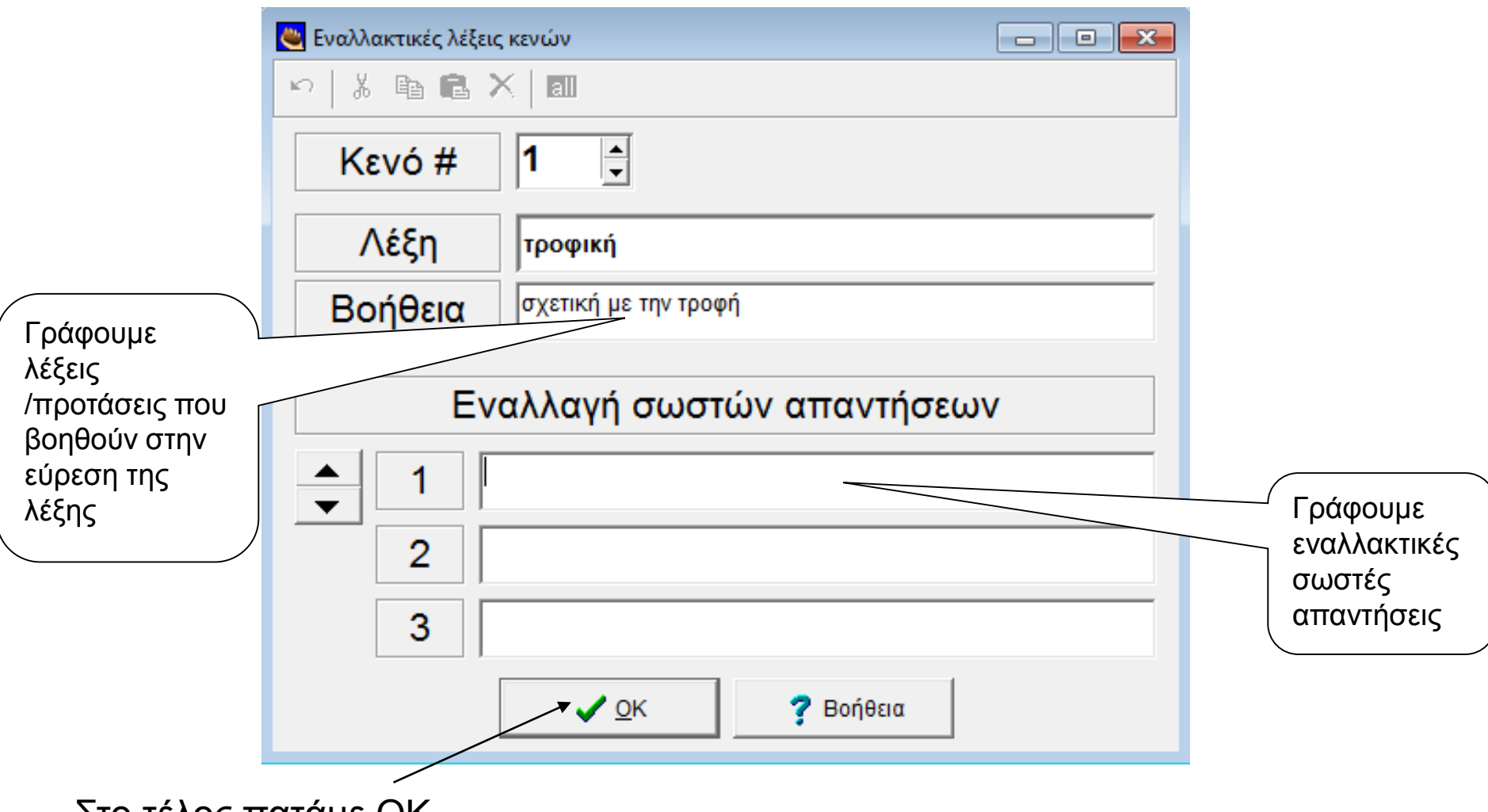

Στο τέλος πατάμε ΟΚ

Ακολούθησε τη διαδρομή Επιλογές Διαμόρφωση επιλογών και στην πρώτη καρτέλα Τίτλοι/οδηγίες γράψε το παρακάτω κείμενο όπως εμφανίζεται στην εικόνα.

**Στην καρτέλα Ανατροφοδότηση γράψε τις παρακάτω οδηγίες :**

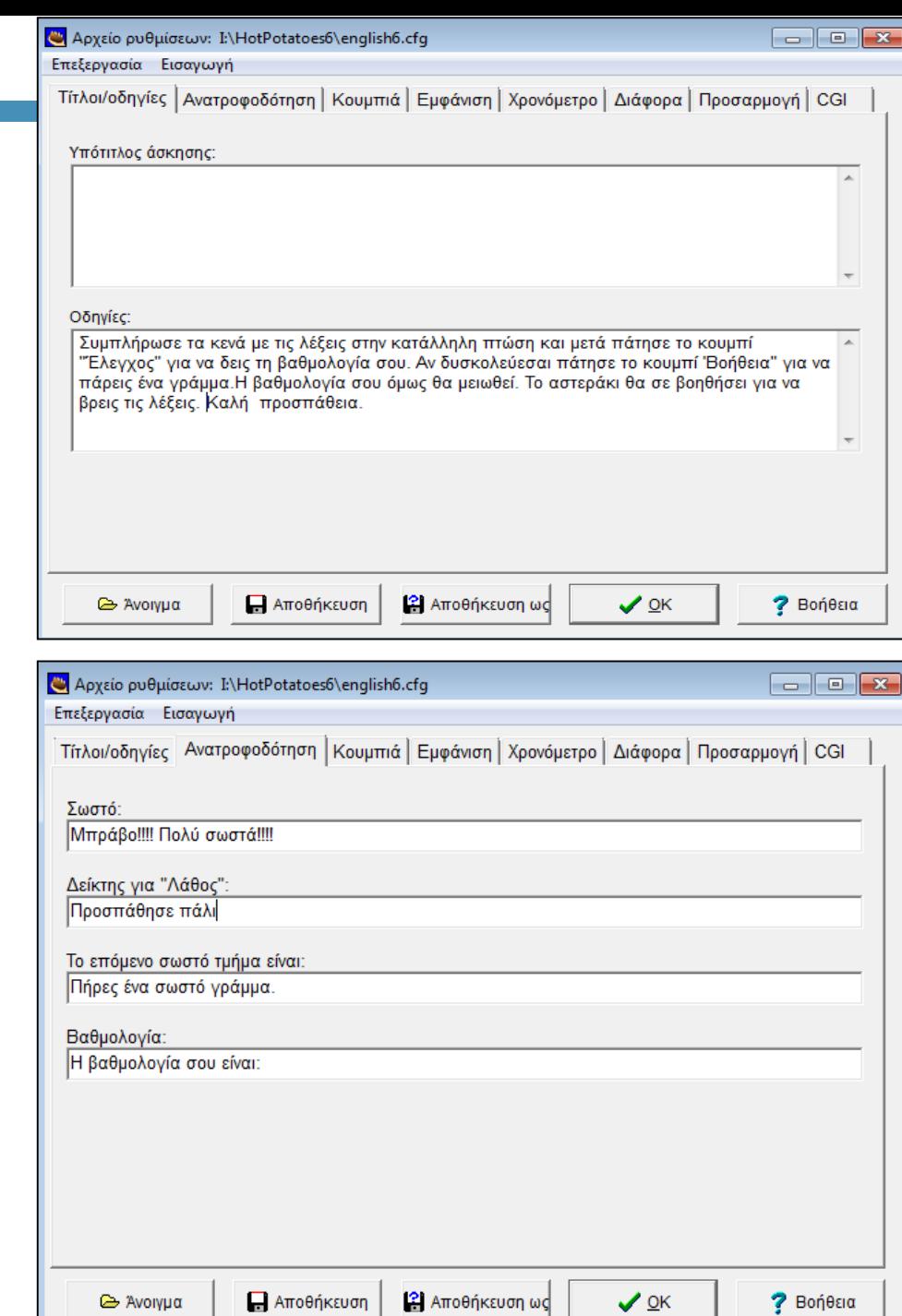

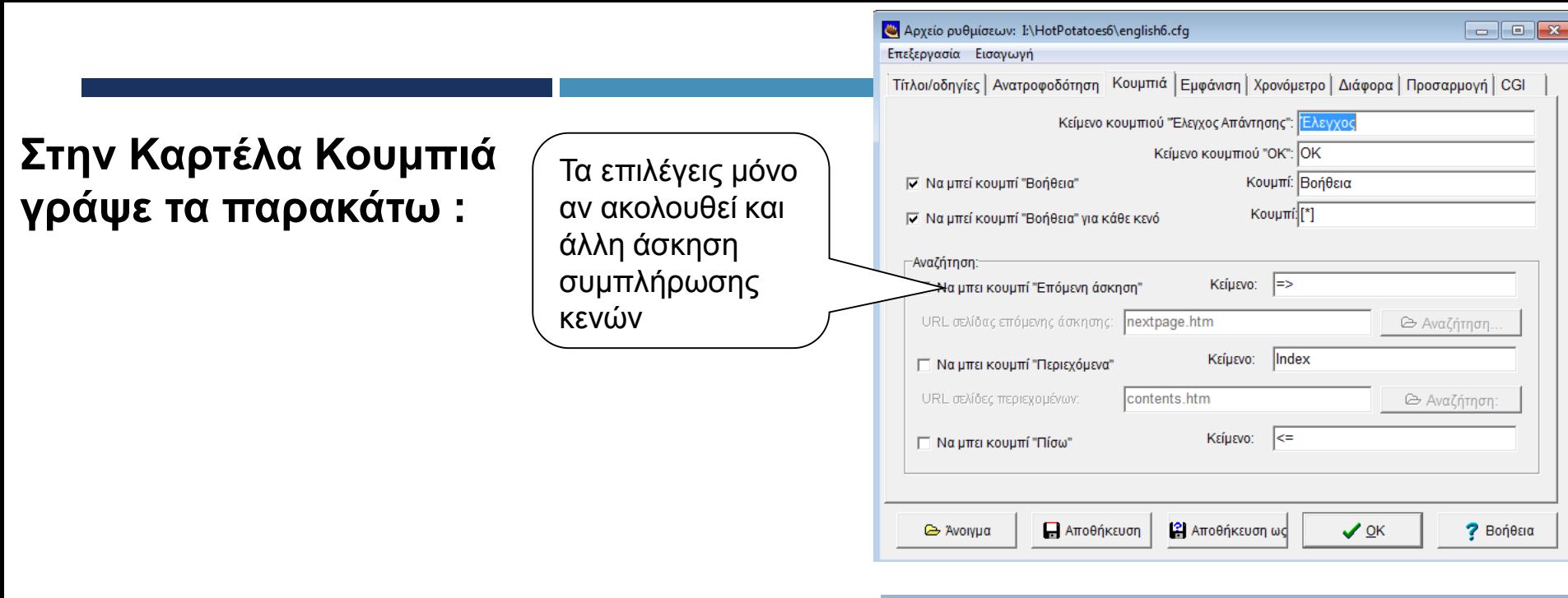

## **Στην καρτέλα Εμφάνιση διαμορφώνεις την εμφάνιση της άσκησης σου**

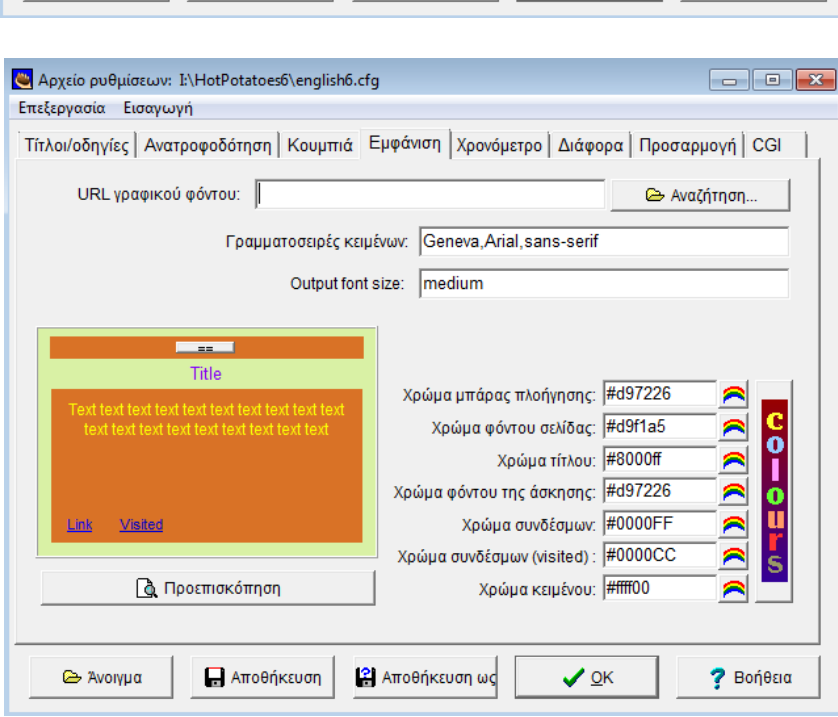

#### Στην καρτέλα Διάφορα επιλέγεις να εμφανίζεται λίστα λέξεων μαζί με το κείμενο

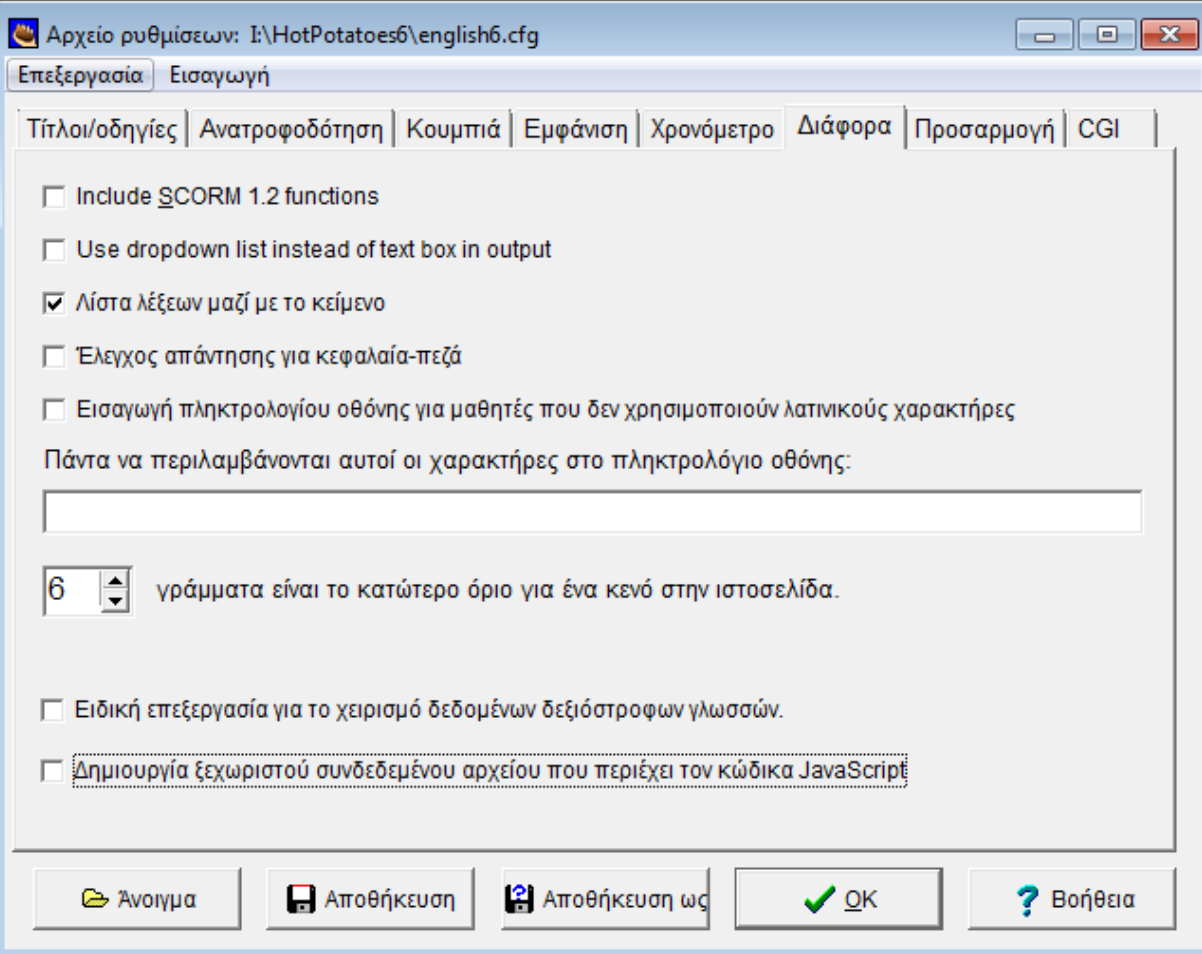

Στο τέλος πατάς ΟΚ για να ισχύσουν οι ρυθμίσεις σου. Για να έχεις τις ρυθμίσεις αυτές σε κάθε άσκηση συμπλήρωσης κενών επιλέγεις "αποθήκευση ως" και δίνεις ένα όνομα στις ρυθμίσεις σου.

Για να αποθηκεύσεις την άσκηση σου ακολουθείς τη διαδρομή Αρχείο Αποθήκευση ως > στο φάκελο trofiki στην επιφάνεια εργασίας.

Για να προβάλεις την άσκηση σου σε σελίδα web ακολουθείς τη διαδρομή Αρχείο  $\rightarrow$ Δημιουργία σελίδας web  $\rightarrow$ Σελίδα web για ν6 browsers όπως δείχνει η παρακάτω

εικόνα

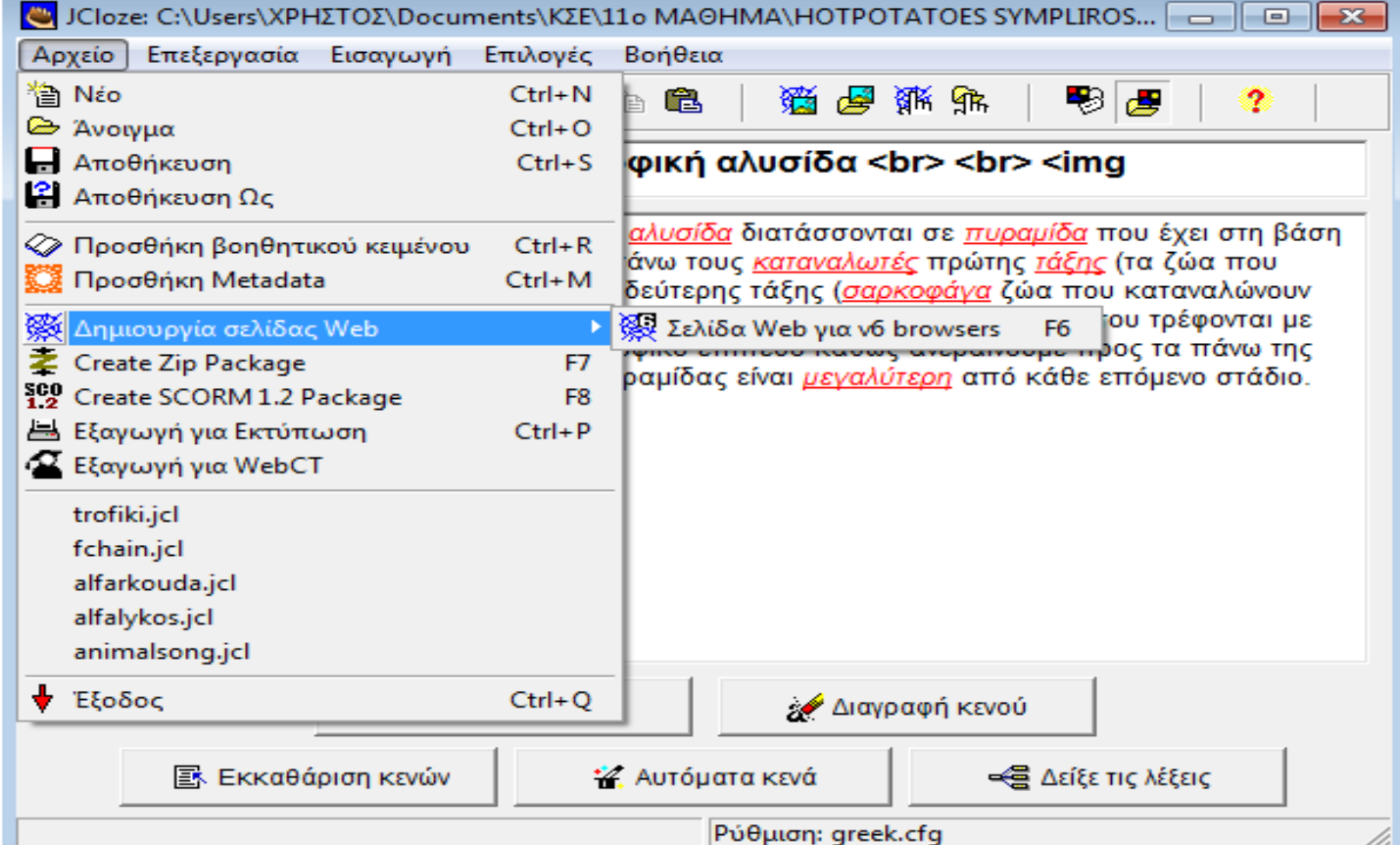

Αναλυτικό παράδειγμα πρακτικής εξάσκησης με το JQuiz

#### **Jquiz**

1. Η ίδρυση του εθνικού δρυμού του Αίνου (Κεφαλλονιά) έγινε με σκοπό να προστατέψει ένα είδος δέντρου. Ποιό είναι αυτό;

- Α) Οξιά
- Β) Πεύκο

Γ) έλατο

2. Ποιό είναι το πιο χαρακτηριστικό σπάνιο είδος που βρίσκει καταφύγιο στο θαλάσσιο πάρκο της Ζακύνθου;

Α) δελφίνι

Β) Μεσογειακή φώκια Monachus-monachus.

Γ) θαλάσσια χελώνα Caretta-Caretta.

3. Το δέλτα ποιού ποταμού στο νομό Καβάλας αποτελεί σημαντικό υγρότοπο της χώρας μας;

- Α) Αξιού
- Β) Έβρου
- Γ) Νέστου

4. Ποιός εθνικός δρυμός, από τους σημαντικότερους της Ευρώπης, βρίσκεται στο νομό Φλώρινας;

- Α) Πρεσπών
- Β) Βίκου-Αώου
- Γ) Πίνδου

5. Ο εθνικό δρυμός Βίκου-Αώου βρίσκεται στούς νομό Ιωαννίνων,Γρεβενών ή Φλώρινας;

- Α) Ιωάννινα
- Β) Γρεβενά
- Γ) Φλώρινα

6. Σε ποιό εθνικό δρυμό συναντά κανείς το κρι-κρι;

- Α) Σαμαριάς
- Β)Ολύμπου
- Γ) Βίκου-Αώου

Άνοιξε το λογισμικό hot potatoes και επέλεξε την πατάτα

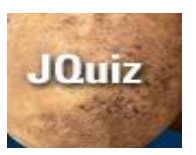

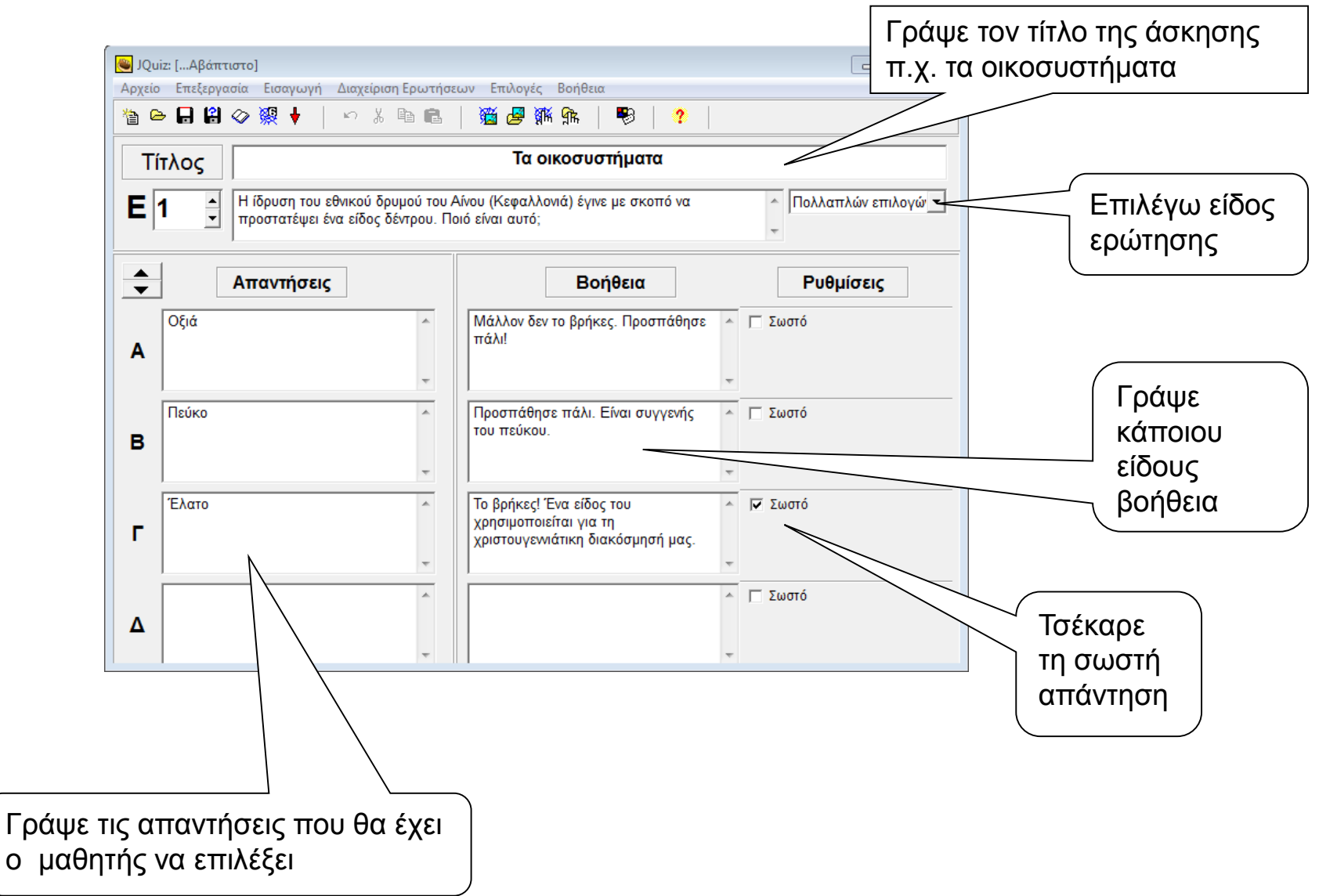

Ακολούθησε τη διαδρομή Επιλογές Διαμόρφωση επιλογών και στην πρώτη καρτέλα Τίτλοι/οδηγίες γράψε τα κείμενα όπως εμφανίζονται στις εικόνες.

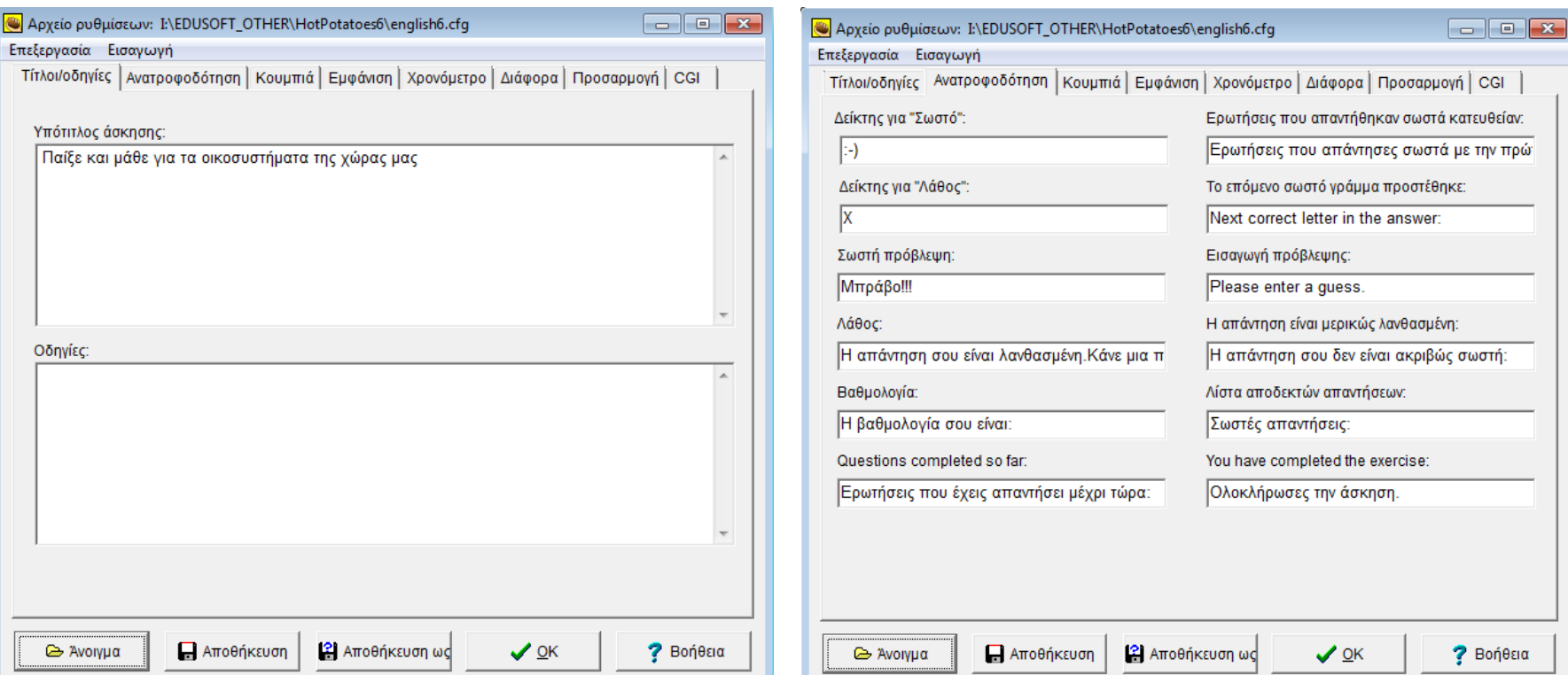

Για να αποθηκεύσεις την άσκηση σου ακολουθείς τη διαδρομή Αρχείο Αποθήκευση ως  $\rightarrow$ στο φάκελο στην επιφάνεια εργασίας.

Για να προβάλεις την άσκηση σου σε σελίδα web ακολουθείς τη διαδρομή Αρχείο  $\rightarrow$  Δημιουργία σελίδας web  $\rightarrow$  Σελίδα web για ν6 browsers.

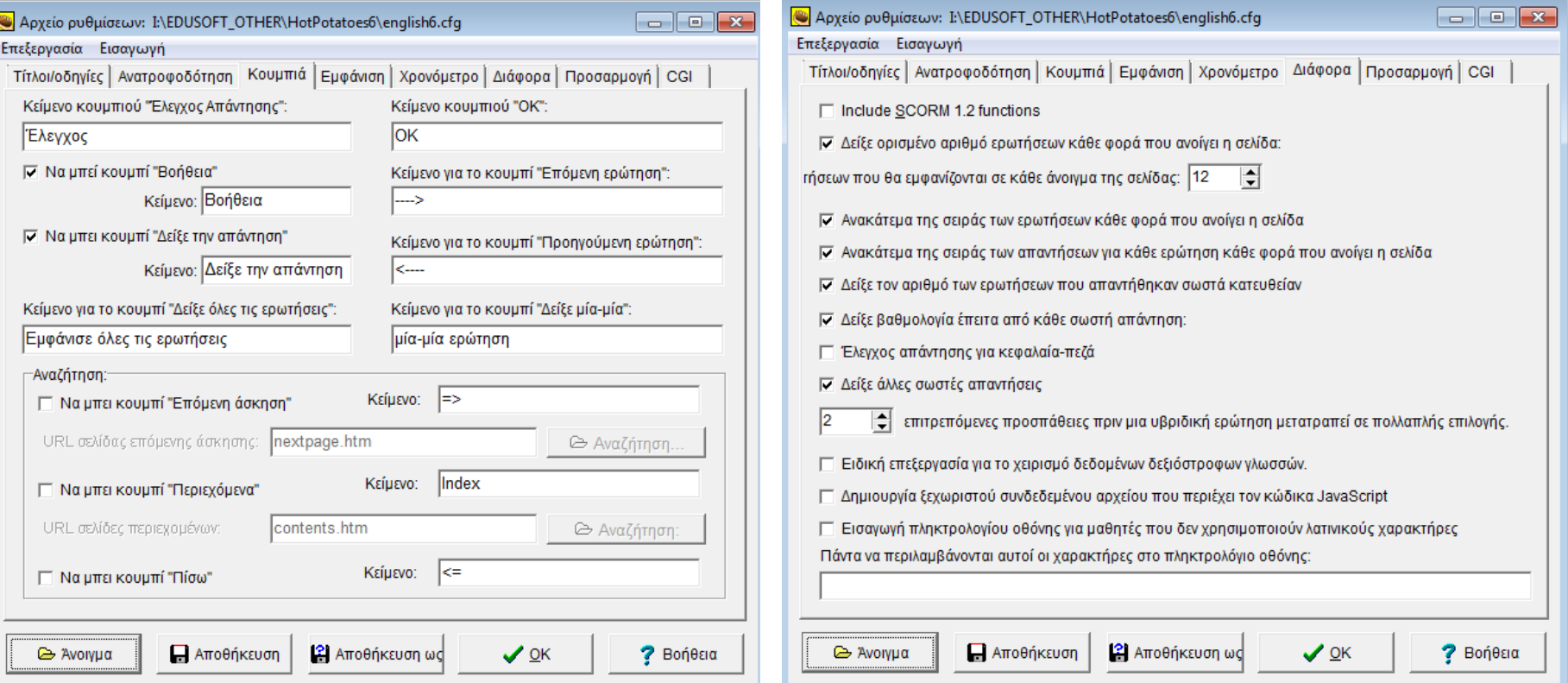

### **Χρήσιμες ιστοσελίδες με υλικό και ασκήσεις από μαθητές και εκπαιδευτικούς με το λογισμικό Hot Potatoes**

- [http://users.sch.gr/jmokias/hot\\_pot.html](http://users.sch.gr/jmokias/hot_pot.html)
- <http://users.sch.gr/salnk/didaskalia/Hotpotatoes.htm>

- [http://users.sch.gr/bdaloukas/download/seminariomoodle1/11](http://users.sch.gr/bdaloukas/download/seminariomoodle1/11-hot_potatoes_6.pdf) hot potatoes 6.pdf
- <http://www.env-edu.gr/Documents/files/ICT/hotpotatoes.pdf>

### Παραδείγματα ιστοσελίδων με ασκήσεις για το Δημοτικό με το λογισμικό HotPotatoes

 [https://sites.google.com/site/prwtakia/glossa/1o-biblio/pou-einai](https://sites.google.com/site/prwtakia/glossa/1o-biblio/pou-einai-o-ares)o-ares

http://online.eduportal.gr/a online glossa.htm

 [https://sites.google.com/site/tetartakia/glossa/orthographia/askese](https://sites.google.com/site/tetartakia/glossa/orthographia/askeseis-me-hot-potatoes) is-me-hot-potatoes

#### ΣΥΝΕΡΓΑΤΙΚΆ ΕΡΓΑΛΕΊΑ

 Σύνολο εργαλείων και υπηρεσιών που παρέχουν ένα κοινόχρηστο χώρο όπου απομακρυσμένοι χρήστες (π.χ. μαθητές, εκπαιδευτικούς) μπορούν συνεργατικά να δημιουργήσουν περιεχόμενο

### PADLET

- https://[padlet](https://padlet.com/).com/
- Δημιουργία συνεργατικού «πίνακα ανοικοινώσεων»
- Εύκολη χρήση από εκπαιδευτικούς και μαθητές
- Επιφάνεια διεπαφής μεταφρασμένη και στα ελληνικά

### PREZI

- **<https://prezi.com/>**
- Δημιουργία μη γραμμικών πολυμεσικών παρουσιάσεων
- Λευκός καμβάς, zoom-in/zoom-out
- Δυνατότητα εξ αποστάσεως συνεργασίας στη ίδια παρουσίαση

### ΤWIDDLA

- <https://www.twiddla.com/>
- Εύκολη και γρήγορη δημιουργία ιδωτικού κοινόχρηστου χώρου (πίνακα) για τους μαθητές
- Οι χρήστες μπορούν να εισάγουν κείμενο, αρχεία, εικόνες, να ζωγραφίσουν, να επεξεργαστούν μια ιστοσελίδα, μια εικόνα ή ένα κείμενο
- Ενσωματώνει τη δυνατότητα σύγχρονης συζήτησης (chat)
- Δεν απαιτείται η δημιουργία λογαριασμού από τους χρήστες.